# ImageChecker®

**Computer-Aided Detection** 

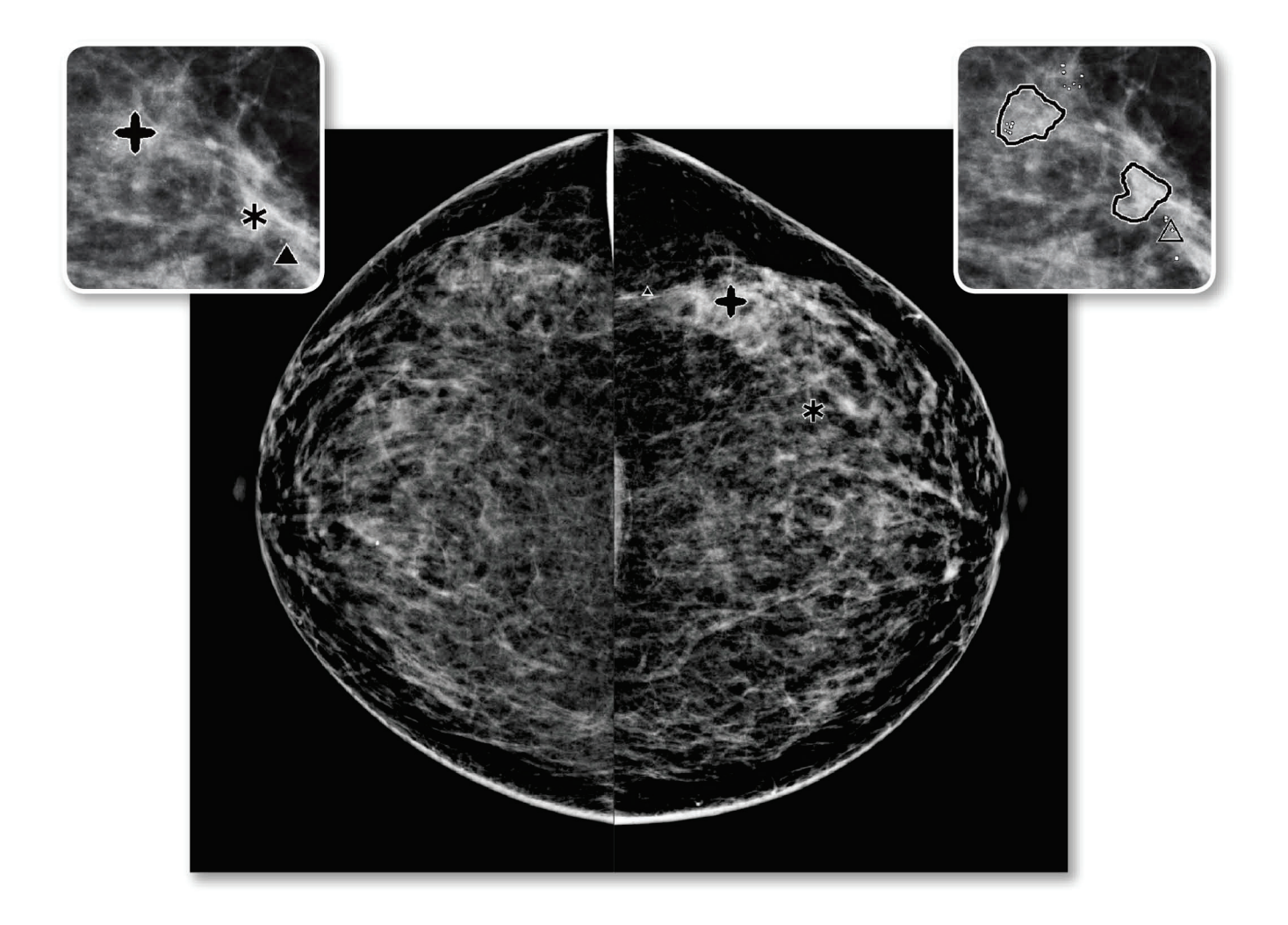

## Κατανόηση των Οδηγιών χρήσης του ImageChecker® CAD

για έκδοση λογισμικού 10.0 MAN-05228-1102 Αναθεώρηση 002

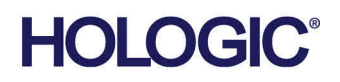

## **ImageChecker®** Ανίχνευση με τη βοήθεια υπολογιστή (CAD)

## Οδηγίες χρήσης για έκδοση λογισμικού 10.0

Αριθμός εξαρτήματος MAN-05228-1102 Αναθεώρηση 002 Μάιος 2021

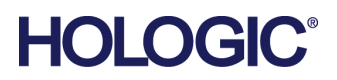

#### **Τεχνική υποστήριξη**

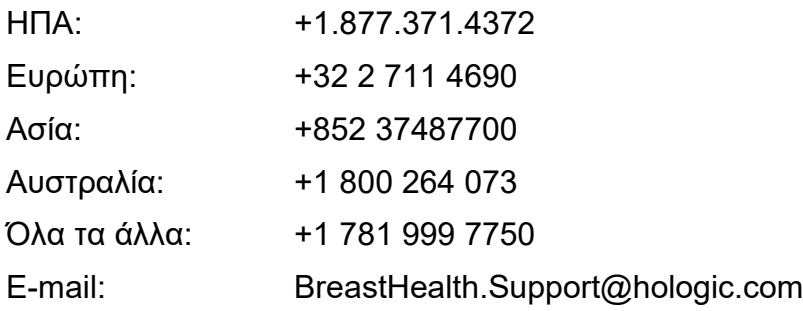

© 2021 Hologic, Inc. Εκτυπώθηκε στις ΗΠΑ. Το παρόν εγχειρίδιο συντάχθηκε αρχικά στην αγγλική γλώσσα.

Οι ονομασίες Hologic, Cenova, C-View, Citra, Dimensions, EmphaSize, ImageChecker, LesionMetrics, Malc, PeerView, RightOn, SecurView, Selenia, 3Dimensions, και τα συσχετιζόμενα λογότυπα είναι εμπορικά σήματα ή/και σήματα κατατεθέντα της Hologic, Inc. ή/και των θυγατρικών της στις Ηνωμένες Πολιτείες Αμερικής ή/και σε άλλες χώρες. Όλα τα υπόλοιπα εμπορικά σήματα, τα σήματα κατατεθέντα και οι ονομασίες προϊόντων αποτελούν ιδιοκτησία των αντίστοιχων κατόχων τους.

Το παρόν προϊόν μπορεί να προστατεύεται από ένα ή περισσότερα διπλώματα ευρεσιτεχνίας στις ΗΠΑ ή στην αλλοδαπή, τα οποία παρατίθενται στη διεύθυνση www.Hologic.com/patent-information.

## Πίνακας περιεχομένων

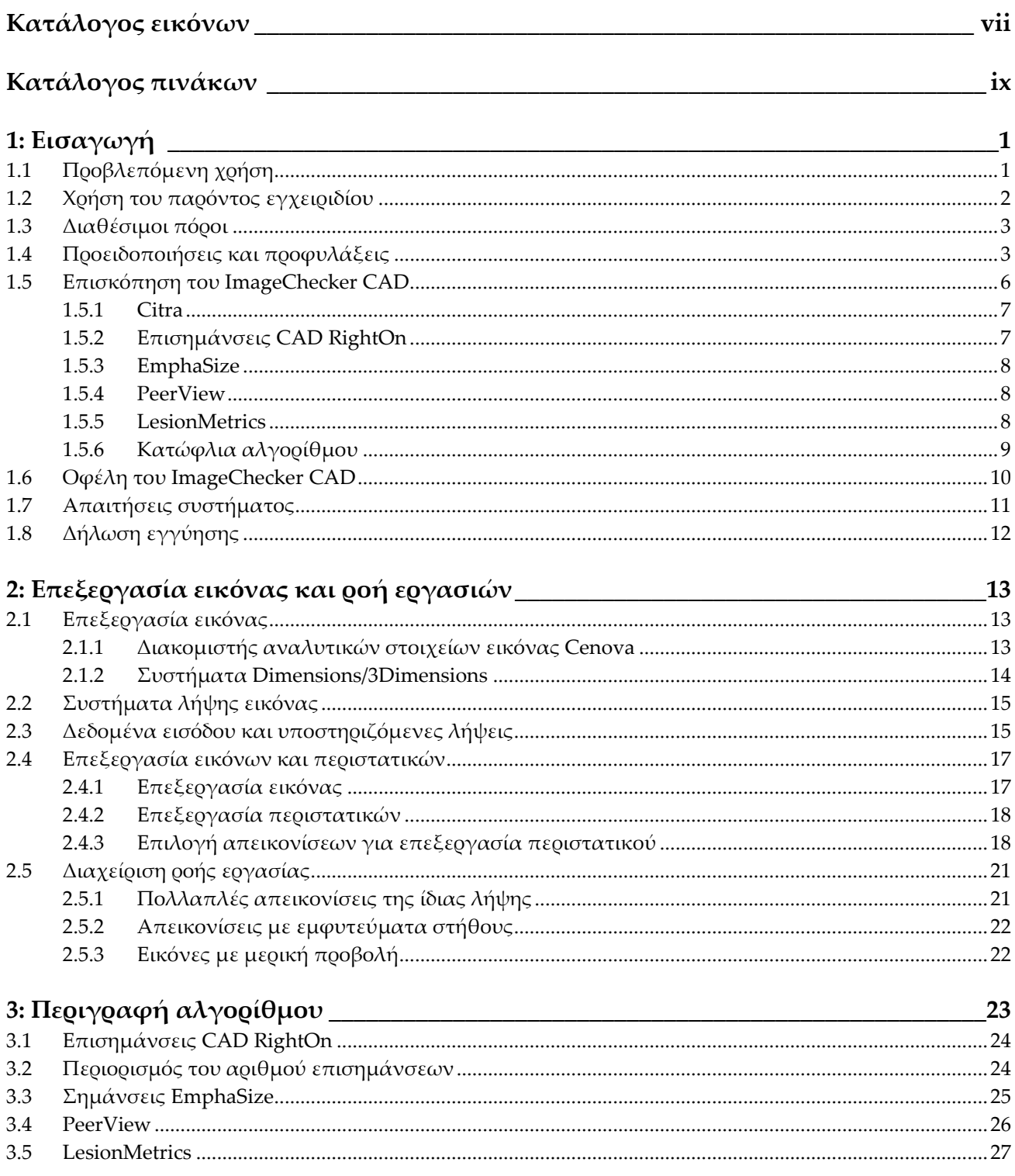

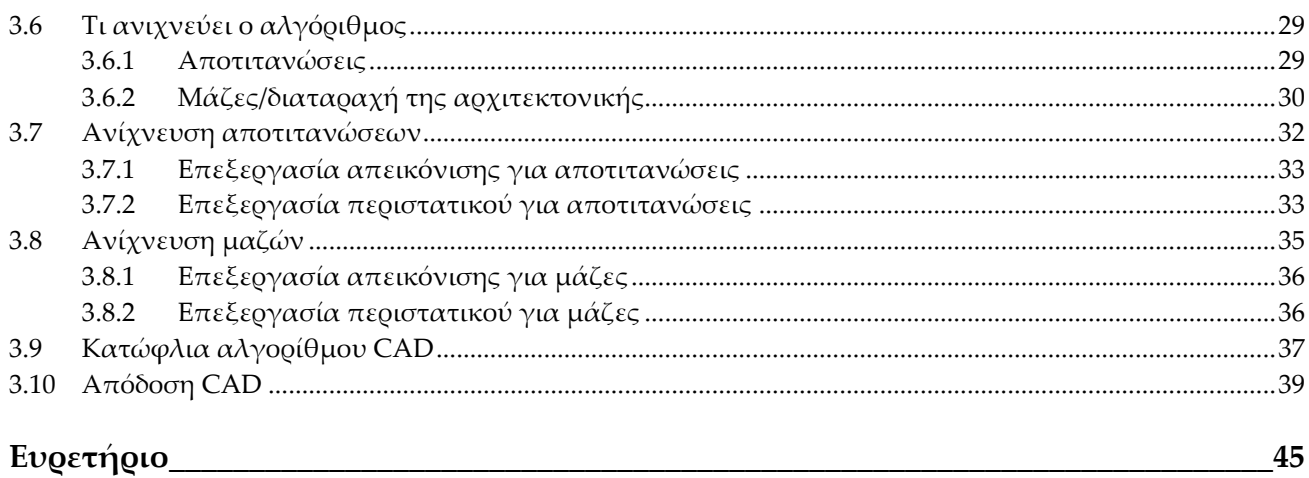

## <span id="page-6-0"></span>**Κατάλογος εικόνων**

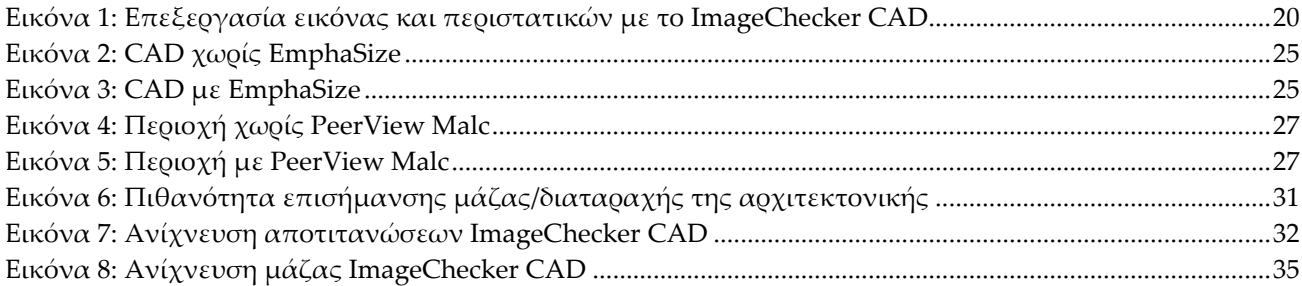

## <span id="page-8-0"></span>**Κατάλογος πινάκων**

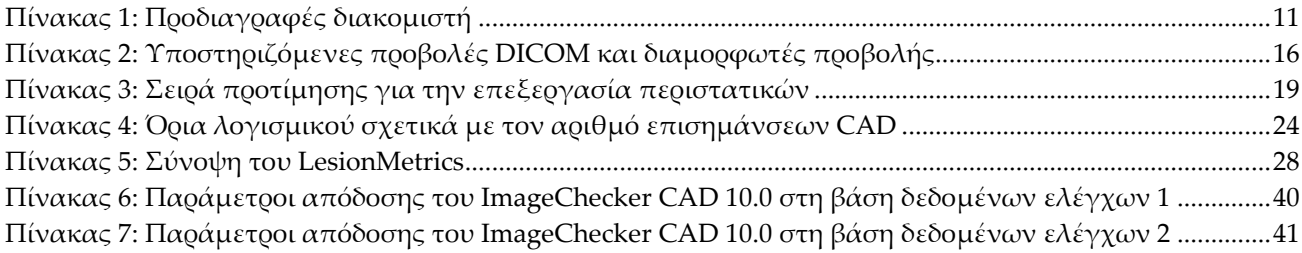

## Κεφάλαιο 1 Εισαγωγή

<span id="page-10-0"></span>*Προβλεπόμενη χρήση* στη σελίδα [1](#page-10-1)

*Χρήση του παρόντος εγχειριδίου* στη σελίδα [2](#page-11-0)

*Διαθέσιμοι πόροι* στη σελίδα [3](#page-12-0)

*Προειδοποιήσεις και προφυλάξεις* στη σελίδα [3](#page-12-1)

*Επισκόπηση του ImageChecker CAD* στη σελίδα [6](#page-15-0)

*Οφέλη του ImageChecker CAD* στη σελίδα [10](#page-19-0)

*Απαιτήσεις συστήματος* στη σελίδα [11](#page-20-0)

*Δήλωση εγγύησης* στη σελίδα [12](#page-21-0)

Το ImageChecker® CAD είναι μια εφαρμογή λογισμικού που χρησιμοποιείται από ακτινολόγους για την ανάλυση δισδιάστατων απεικονίσεων ψηφιακής μαστογραφίας. Το λογισμικό είναι ένα προαιρετικό εργαλείο με άδεια χρήσης που μπορεί να χρησιμοποιηθεί στον διακομιστή αναλυτικών στοιχείων εικόνας Cenova™, σε ορισμένες εκδόσεις των συστημάτων ψηφιακής μαστογραφίας Selenia® Dimensions®/ 3Dimensions™ ή σε οποιονδήποτε διακομιστή με συγκρίσιμες λειτουργικές δυνατότητες που πληροί τις απαιτήσεις εισαγωγής και εξαγωγής δεδομένων του ImageChecker CAD.

Οι πληροφορίες στο παρόν εγχειρίδιο προορίζονται για χρήση ως υλικό αναφοράς για ακτινολόγους και κλινικό προσωπικό που πρέπει να κατανοήσουν πώς η ανίχνευση με τη βοήθεια υπολογιστή (CAD) μπορεί να ενσωματωθεί στις πρακτικές τους.

## <span id="page-10-1"></span>**1.1 Προβλεπόμενη χρήση**

 $R_{\rm x}$ Only

Προσοχή: Η ομοσπονδιακή νομοθεσία των ΗΠΑ επιτρέπει την πώληση αυτής της συσκευής μόνο από ιατρό ή κατόπιν εντολής ιατρού.

Το ImageChecker CAD είναι μια εφαρμογή λογισμικού που προορίζεται να εντοπίζει και να επισημαίνει περιοχές ενδιαφέροντος σε συνήθεις μαστογραφίες προσυμπτωματικού ελέγχου και διαγνωστικές μαστογραφίες, ώστε να επιστήσει την προσοχή του ακτινολόγου μετά την ολοκλήρωση της αρχικής ανάγνωσης. Το ImageChecker CAD συνδράμει στην ελαχιστοποίηση των παραλείψεων από μέρους του ακτινολόγου, εντοπίζοντας περιοχές στην αρχική μαστογραφία που ενδεχομένως να δικαιολογούν μια δεύτερη επανεξέταση.

## <span id="page-11-0"></span>**1.2 Χρήση του παρόντος εγχειριδίου**

Το παρόν εγχειρίδιο αποτελείται από τα εξής:

- Η *Εισαγωγή* στη σελίδα [1](#page-10-0) παρέχει μια επισκόπηση της εφαρμογής ImageChecker CAD, συμπεριλαμβανομένων των χαρακτηριστικών, των πλεονεκτημάτων και των προφυλάξεων κατά τη χρήση.
- Η ενότητα *Επεξεργασία εικόνας και ροή εργασιών* στη σελίδα [13](#page-22-0) εξηγεί πώς οι πληροφορίες διαχέονται μέσω των συστημάτων με το ImageChecker CAD, τις υποστηριζόμενες λήψεις μαστογραφίας και τους τρόπους διαχείρισης της ροής εργασίας.
- Η *Περιγραφή αλγορίθμου* στη σελίδα [23](#page-32-0) περιγράφει τον τρόπο με τον οποίο ο αλγόριθμος του ImageChecker CAD αναλύει τις απεικονίσεις μαστογραφίας.

Το παρόν εγχειρίδιο χρησιμοποιεί τις ακόλουθες συμβάσεις για την παροχή τεχνικών πληροφοριών και πληροφοριών ασφαλείας που παρουσιάζουν ιδιαίτερο ενδιαφέρον.

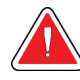

#### **ΠΡΟΕΙΔΟΠΟΙΗΣΗ!**

**Μια οδηγία που, αν δεν ακολουθηθεί, ενδέχεται να οδηγήσει σε επικίνδυνες συνθήκες.**

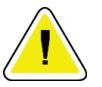

#### **Προσοχή:**

**Μια οδηγία που, αν δεν ακολουθηθεί, ενδέχεται να προκαλέσει βλάβη στο σύστημα.**

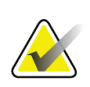

#### **Σημαντικό**

Μια οδηγία που παρέχεται για να διασφαλιστούν σωστά αποτελέσματα και βέλτιστη απόδοση ή για να διευκρινιστούν οι περιορισμοί της συσκευής.

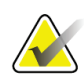

#### **Σημείωση**

Πληροφορίες που παρέχονται προς αποσαφήνιση ενός συγκεκριμένου βήματος ή μιας διαδικασίας.

## <span id="page-12-0"></span>**1.3 Διαθέσιμοι πόροι**

Εκτός από αυτές τις Οδηγίες χρήσης, είναι διαθέσιμοι για την υποστήριξή σας οι ακόλουθοι πόροι.

- **Εκπαίδευση:** Παρέχεται εκπαίδευση. Για πληροφορίες, επικοινωνήστε με τον τοπικό αντιπρόσωπο της Hologic.
- **Ιστοσελίδα:** Η ιστοσελίδα της Hologic (*[www.hologic.com](http://www.hologic.com/)*) παρέχει πρόσβαση σε ηλεκτρονικές εκδόσεις των Οδηγών χρήσης. Για έντυπα αντίγραφα, επικοινωνήστε με τον τοπικό αντιπρόσωπο της Hologic.
- **Τεχνική υποστήριξη και εξυπηρέτηση:** Για πληροφορίες, ανατρέξτε στη σελίδα πνευματικών δικαιωμάτων αυτών των οδηγιών.

## <span id="page-12-1"></span>**1.4 Προειδοποιήσεις και προφυλάξεις**

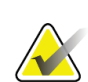

#### **Σημείωση**

Για προειδοποιήσεις και προφυλάξεις σχετικά με την εγκατάσταση, τη λειτουργία και τη συντήρηση του διακομιστή Cenova, ανατρέξτε στις *Οδηγίες χρήσης* του Cenova.

Για προειδοποιήσεις και προφυλάξεις σχετικά με την εγκατάσταση, τη λειτουργία και τη συντήρηση του συστήματος ψηφιακής μαστογραφίας Selenia Dimensions/3Dimensions, ανατρέξτε στις αντίστοιχες *Οδηγίες χρήσης* του Selenia Dimensions/3Dimensions.

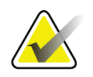

#### **Σημαντικό**

Προτού εξετάσετε απεικονίσεις που έχουν υποστεί επεξεργασία με το ImageChecker CAD, λάβετε υπόψη τις ακόλουθες οδηγίες που παρέχονται για τη διασφάλιση σωστών αποτελεσμάτων και βέλτιστης απόδοσης ή για την αποσαφήνιση των περιορισμών του αλγορίθμου.

- Ο ακτινολόγος θα πρέπει να βασίζει την ερμηνεία μόνο σε απεικονίσεις διαγνωστικής ποιότητας και δεν θα πρέπει να βασίζεται σε επισημάνσεις του ImageChecker CAD για την ερμηνεία.
- Το ImageChecker CAD είναι ένα βοήθημα ανίχνευσης και όχι ερμηνείας. Ο ακτινολόγος πρέπει να ενεργοποιεί τις επισημάνσεις του ImageChecker μόνο μετά την πρώτη ανάγνωση.
- Το ImageChecker CAD δεν βελτιώνει την εικόνα του χρήστη. Αντίθετα, συμβάλλει στον εντοπισμό περιοχών μιας μαστογραφίας που θα πρέπει να επανεξεταστούν.
- Οι σταθμοί εργασίας που χρησιμοποιούν το σχήμα σήμανσης Hologic CAD επισημαίνουν τα ευρήματα που αφορούν αποτιτανώσεις με τρίγωνα (επισημάνσεις Calc) και τα ευρήματα που αφορούν μάζες με αστερίσκους (επισημάνσεις Mass). Εάν ευρήματα που αφορούν μάζες και αποτιτανώσεις εμφανίζονται στην ίδια θέση της απεικόνισης, τότε ο σταθμός εργασίας επισημαίνει τα ευρήματα με επισημάνσεις σε σχήμα που μοιάζει με τα τέσσερα σημεία της πυξίδας (επισημάνσεις Malc™). Τα ευρήματα αυτά ενδέχεται να μην αντιστοιχούν σε καρκίνο και εξακολουθεί να απαιτείται δεξιότητα του χρήστη για τη σωστή ερμηνεία των επισημασμένων περιοχών.
- Επισημάνσεις EmphaSize™ (μεταβλητού μεγέθους) Τα κέντρα μπορούν να επιλέξουν να εμφανίζουν επισημάνσεις EmphaSize, οπότε το μέγεθος μιας επισήμανσης Calc, Mass ή Malc είναι ανάλογο της σημασίας των χαρακτηριστικών που υπολογίζονται για κάθε εύρημα. Τα επισημασμένα ευρήματα ενδέχεται να μην αντιστοιχούν σε καρκίνο και εξακολουθεί να απαιτείται δεξιότητα του χρήστη για τη σωστή ερμηνεία των περιοχών που επισημαίνονται από τη συσκευή.

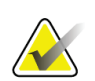

#### **Σημαντικό**

Κατά την ερμηνεία ρουτίνας των μαστογραφιών και των αποτελεσμάτων που παράγονται από το ImageChecker CAD, η Hologic συνιστά τη χρήση ενός σταθμού εργασίας μαστογραφίας που έχει εγκριθεί από τον FDA (Οργανισμός Ελέγχου Φαρμάκων και Τροφίμων των ΗΠΑ), έχει βαθμονομηθεί πρόσφατα και χρησιμοποιεί το σχήμα σήμανσης Hologic CAD.

- Το λογισμικό ImageChecker CAD δεν εντοπίζει όλες τις ύποπτες για καρκίνο περιοχές.
	- Το λογισμικό δεν επισημαίνει όλες τις βλάβες και ο χρήστης δεν θα πρέπει να αποθαρρύνεται από την ανάλυση ενός ευρήματος εάν το λογισμικό αποτύχει να επισημάνει τη συγκεκριμένη περιοχή.
	- Το λογισμικό δεν έχει σχεδιαστεί για να ανιχνεύει μεταβολές σε σχέση με προηγούμενες μαστογραφίες.
	- Το λογισμικό δεν έχει σχεδιαστεί για να ανιχνεύει πάχυνση του δέρματος ή εισολκή θηλών.
	- Τα χαρακτηριστικά του μαστού που μειώνουν την ευαισθησία της μαστογραφίας, όπως η πυκνότητα του φυσιολογικού ιστού, μειώνουν επίσης την ευαισθησία του λογισμικού.
	- Το λογισμικό είναι πιο ευαίσθητο για την ανίχνευση αποτιτανώσεων από ό,τι μαζών και η ευαισθησία εξαρτάται από τα ειδικά για κάθε κέντρο επιλεγμένα κατώφλια αλγορίθμου. Για τα όρια ευαισθησίας, ανατρέξτε στην ενότητα *Κατώφλια αλγορίθμου CAD* στη σελίδα [37](#page-46-0). Εκτός του ότι δεν επισημαίνει όλες τις μάζες, ο αλγόριθμος έχει χαμηλότερη ευαισθησία για μάζες με διάμετρο μεγαλύτερη από 2,5 cm.
	- Τα ειδικά σε κάθε περίπτωση πρότυπα πρακτικής μπορεί να επηρεάσουν τα αποτελέσματα που λαμβάνονται κατά τη χρήση του ImageChecker CAD. Ως εκ τούτου, κάθε ίδρυμα και κάθε ακτινολόγος θα πρέπει να παρακολουθεί προσεκτικά τα αποτελέσματα του λογισμικού στη δική του πρακτική μαστογραφίας με σκοπό τη βελτιστοποίηση της αποτελεσματικότητάς του.
- Σε περίπτωση βλάβης πάνω ή κοντά στον θωρακικό μυ, το ImageChecker CAD ενδέχεται, σε σπάνιες περιπτώσεις, να αναφέρει αρνητική τιμή για την απόσταση από το θωρακικό τοίχωμα.
- Οι επισημάνσεις του ImageChecker CAD σε μια συμβατική δισδιάστατη απεικόνιση μαστογραφίας και η αντίστοιχη παραγόμενη δισδιάστατη απεικόνιση μιας διαδικασίας ComboHD ενδέχεται να διαφέρουν λόγω διαφορών στα χαρακτηριστικά της απεικόνισης.

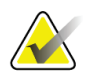

#### **Σημείωση**

Μια παραγόμενη δισδιάστατη απεικόνιση είναι μια δισδιάστατη απεικόνιση που συντίθεται από τομές που προέρχονται από τομοσύνθεση και έχουν υποβληθεί σε ανασύνθεση.

- Η απόδοση του ImageChecker CAD δεν έχει χαρακτηριστεί για μαστογραφικές απεικονίσεις που απεικονίζουν μαστικό ιστό μικρότερο από 2,5 cm².
- Το ImageChecker CAD δεν επεξεργάζεται απεικονίσεις που περιλαμβάνουν τους ακόλουθους διαμορφωτές προβολής DICOM [με κωδικούς Συστηματοποιημένης Ονοματολογίας της Ιατρικής (Systematized Nomenclature of Medicine, SNOMED)]:
	- Άσκηση διπλής πίεσης (R-102D2)
	- Μεγέθυνση (R-102D6)
	- Λήψη υπό πίεση (R-102D7)
- Η απόδοση του ImageChecker CAD δεν έχει χαρακτηριστεί για μαστογραφίες ασθενών με:
	- Εμφυτεύματα στήθους. Ωστόσο, το ImageChecker CAD επεξεργάζεται αποτελεσματικά λήψεις με μετατοπισμένο εμφύτευμα, με λιγότερο από 2,5 cm (1 in) του εμφυτεύματος στήθους να εμφανίζεται στην εικόνα. Δείτε επίσης *Απεικονίσεις με εμφυτεύματα στήθους* στη σελίδα [22.](#page-31-0)
	- Μερικές λήψεις (π.χ. λήψεις με μορφή «ψηφιδωτού») χωρίς πλήρες περίγραμμα του μαστού. Να επεξεργάζεστε μόνο λήψεις με πλήρη όρια του μαστού. Δείτε επίσης *Εικόνες με μερική προβολή* στη σελίδα [22.](#page-31-1)

## <span id="page-15-0"></span>**1.5 Επισκόπηση του ImageChecker CAD**

Το ImageChecker CAD εντοπίζει περιοχές ενδιαφέροντος, οι οποίες μπορεί να περιλαμβάνουν συστάδες φωτεινών κηλίδων (που υποδηλώνουν συστάδες αποτιτανώσεων) και πυκνές περιοχές με ή χωρίς ακτινοειδείς γραμμές (που υποδηλώνουν μάζες ή αρχιτεκτονικές στρεβλώσεις). Ο αλγόριθμος εντοπίζει δομές που φέρουν ορισμένα από τα γενικά αποδεκτά γεωμετρικά χαρακτηριστικά των αποτιτανώσεων ή των μαζών και γίνονται αντιληπτές διά της οράσεως. Οι επισημασμένες περιοχές ενδέχεται να μην αντιστοιχούν σε μια πραγματική ανωμαλία, κάτι που ο ακτινολόγος αναγνωρίζει γενικά κατά τη δεύτερη εξέταση των αρχικών εικόνων.

Το ImageChecker CAD παραδίδεται με μια σειρά λειτουργιών με άδεια χρήσης. Κατά την εγκατάσταση, ο μηχανικός τεχνικής υποστήριξης της Hologic θα προσαρμόσει το λογισμικό ενεργοποιώντας ή απενεργοποιώντας επιλεγμένες λειτουργίες με βάση τις προτιμήσεις του προσωπικού του κέντρου. Στη συνέχεια, ο αντιπρόσωπος της Hologic που σας εξυπηρετεί μπορεί να σας βοηθήσει να προσθέσετε νέες άδειες χρήσης και να ενεργοποιήσετε ή να απενεργοποιήσετε λειτουργίες.

#### <span id="page-16-0"></span>**1.5.1 Citra**

Το τυπικό σύνολο λειτουργιών του ImageChecker CAD περιλαμβάνεται στην ομάδα αδειών χρήσης Citra™, η οποία περιλαμβάνει τις ακόλουθες λειτουργίες:

- Επισημάνσεις CAD RightOn™
- EmphaSize
- PeerView<sup>®</sup>
- LesionMetrics™ (μη διαθέσιμο όταν η εφαρμογή ImageChecker CAD εκτελείται σε σύστημα Dimensions/3Dimensions)

Τα EmphaSize, PeerView και LesionMetrics είναι αποκλειστικά χαρακτηριστικά της Hologic που υποστηρίζονται από ορισμένους σταθμούς εργασίας διαγνωστικού ελέγχου. Όταν προβάλλονται στον σταθμό εργασίας, τα αποτελέσματα βοηθούν τους ακτινολόγους να κατανοήσουν καλύτερα γιατί μια περιοχή ενδιαφέροντος επισημάνθηκε από το σύστημα CAD.

Τα χαρακτηριστικά του Citra αναλύονται συνοπτικά στις επόμενες σελίδες. Για περισσότερες πληροφορίες, ανατρέξτε στην ενότητα *Περιγραφή αλγορίθμου* στη σελίδα [23.](#page-32-0)

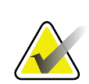

#### **Σημαντικό**

Για την εμφάνιση των αποτελεσμάτων κάθε μίας λειτουργίας του ImageChecker CAD, ο σταθμός εργασίας πρέπει να είναι εξοπλισμένος με λογισμικό που μπορεί να ερμηνεύσει τα δεδομένα εξόδου που παράγονται από το λογισμικό διακομιστή. Οι επιμέρους λειτουργίες του Citra μπορούν συνήθως να απενεργοποιηθούν είτε στον διακομιστή είτε στον διαγνωστικό σταθμό εργασίας. Ορισμένοι σταθμοί εργασίας μπορούν να ερμηνεύσουν μόνο ένα υποσύνολο των λειτουργιών Citra. Συμβουλευτείτε τον προμηθευτή του σταθμού εργασίας σας σχετικά με τη διαθεσιμότητα και την ενσωμάτωση των λειτουργιών του ImageChecker CAD στον σταθμό εργασίας σας.

## <span id="page-16-1"></span>**1.5.2 Επισημάνσεις CAD RightOn**

Οι σταθμοί εργασίας που χρησιμοποιούν το σχήμα σήμανσης CAD της Hologic παρέχουν τρεις τύπους επισημάνσεων RightOn CAD (Mass, Calc και Malc) που μπορούν να εμφανιστούν στα αποτελέσματα. Μπορείτε να επιλέξετε να εμφανίσετε οποιονδήποτε από αυτούς ή και τους τρεις τύπους επισημάνσεων. Κάθε επισήμανση υποδεικνύει μια περιοχή ενδιαφέροντος προς εξέταση από τον ακτινολόγο.

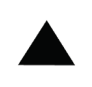

**Calc** — Επισημαίνει περιοχές ύποπτες για την παρουσία αποτιτανώσεων

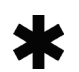

**Mass** — Επισημαίνει περιοχές που υποδηλώνουν πυκνότητα/μάζες/διαταραχές της αρχιτεκτονικής

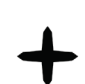

**Malc** — Η σύνθετη επισήμανση υποδηλώνει επισημάνσεις Calc και

Mass που εμφανίζονται στην ίδια θέση στην απεικόνιση

#### <span id="page-17-0"></span>**1.5.3 EmphaSize**

Αυτή η λειτουργία επιτρέπει στον σταθμό εργασίας ανασκόπησης να εμφανίζει επισημάνσεις μεταβλητού μεγέθους που συσχετίζονται με τη σημασία του ευρήματος. Όταν ο αλγόριθμος κρίνει ότι μια περιοχή έχει μεγαλύτερη σημασία, η επισήμανση CAD εμφανίζεται μεγαλύτερη, υποδεικνύοντας ότι η περιοχή θα πρέπει να εξεταστεί με μεγαλύτερη προσοχή από τον ακτινολόγο. Οι επισημάνσεις EmphaSize μπορούν να απενεργοποιηθούν εάν το προσωπικό της κλινικής επιλέξει να μην τις χρησιμοποιήσει. Για περισσότερες πληροφορίες, ανατρέξτε στην ενότητα *Σημάνσεις EmphaSize* στη σελίδα [25.](#page-34-0)

#### <span id="page-17-1"></span>**1.5.4 PeerView**

Το PeerView επιτρέπει στον ακτινολόγο να κατανοήσει καλύτερα γιατί επισημάνθηκε μια περιοχή ενδιαφέροντος. Σε προηγμένους σταθμούς εργασίας εξέτασης, όπως το Hologic SecurView® DX, το PeerView επισημαίνει τα φυσικά ευρήματα που εντοπίζονται από τον αλγόριθμο. Για περισσότερες πληροφορίες, ανατρέξτε στην ενότητα *PeerView* στη σελίδα [26.](#page-35-0)

#### <span id="page-17-2"></span>**1.5.5 LesionMetrics**

Το LesionMetrics παρέχει δεδομένα που υπολογίζονται από το ImageChecker CAD για κάθε περιοχή ενδιαφέροντος που επισημαίνεται από τον αλγόριθμο. Ανάλογα με τον τύπο της βλάβης, το λογισμικό μπορεί να υπολογίσει μετρήσεις, όπως το μέγεθος της βλάβης, την απόσταση από τη θηλή, την απόσταση από το θωρακικό τοίχωμα, τον βαθμό αστεροειδούς όψης, την αντίθεση των αποτιτανώσεων, τον αριθμό των αποτιτανώσεων και την πυκνότητα της μάζας. Για περισσότερες πληροφορίες, ανατρέξτε στην ενότητα *LesionMetrics* στη σελίδα [27.](#page-36-0)

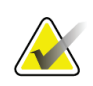

#### **Σημείωση**

Το LesionMetrics δεν είναι διαθέσιμο όταν η εφαρμογή ImageChecker CAD εκτελείται σε σύστημα Dimensions/3Dimensions.

#### <span id="page-18-0"></span>**1.5.6 Κατώφλια αλγορίθμου**

#### *Συμβατικές δισδιάστατες απεικονίσεις μαστογραφίας*

Ο αλγόριθμος του ImageChecker CAD για συμβατικές δισδιάστατες απεικονίσεις μαστογραφίας προσφέρει τρία κατώφλια αλγορίθμου (κατώφλια του αλγορίθμου CAD) για να προσαρμόζεται στις διαφορετικές προτιμήσεις των ακτινολόγων: κατώφλι αλγορίθμου 0, το οποίο δίνει έμφαση στην ειδικότητα (χαμηλό ποσοστό ψευδών επισημάνσεων), κατώφλι αλγορίθμου 1, το οποίο είναι ένα ενδιάμεσο κατώφλι και κατώφλι αλγορίθμου 2, το οποίο δίνει έμφαση στην ευαισθησία.

Κατά την εγκατάσταση του συστήματός σας, το λογισμικό του διακομιστή έχει ρυθμιστεί να χρησιμοποιεί το προεπιλεγμένο κατώφλι αλγορίθμου 1 για μάζες και το κατώφλι αλγορίθμου 2 για αποτιτανώσεις. Μπορείτε να επιλέξετε άλλες ρυθμίσεις ή ο αντιπρόσωπος συντήρησης μπορεί να αλλάξει τα κατώφλια αλγορίθμου σε μεταγενέστερο χρόνο. Για τους νέους πελάτες, η Hologic συνιστά τη χρήση των προεπιλεγμένων ρυθμίσεων για τις πρώτες τέσσερις έως έξι εβδομάδες, ώστε να εξοικειωθείτε με τις επισημάνσεις και τη συμπεριφορά του αλγορίθμου του ImageChecker.

#### *Παραγόμενες δισδιάστατες απεικονίσεις*

Ο αλγόριθμος του ImageChecker CAD για τις παραγόμενες δισδιάστατες απεικονίσεις προσφέρει επί του παρόντος μόνο ένα κατώφλι αλγορίθμου. Το κατώφλι αλγορίθμου αντιστοιχεί στις προεπιλεγμένες ρυθμίσεις αποτιτανώσεων και μαζών για τις συμβατικές δισδιάστατες απεικονίσεις μαστογραφίας.

Για περισσότερες πληροφορίες, ανατρέξτε στην ενότητα *Κατώφλια αλγορίθμου CAD* στη σελίδα [37.](#page-46-0)

## <span id="page-19-0"></span>**1.6 Οφέλη του ImageChecker CAD**

Η ερμηνεία των μαστογραφιών αποτελεί πρόκληση. Ο φυσιολογικός μαστικός ιστός ποικίλλει ευρέως μεταξύ των γυναικών, αλλά ακόμη και για την ίδια γυναίκα με την πάροδο του χρόνου. Ο ακτινολόγος πρέπει επίσης να εξισορροπήσει την ανάγκη ακριβούς ανίχνευσης του καρκίνου με την ανάγκη περιορισμού των περιττών διαδικασιών. Ο συνδυασμός της εξέτασης μεγάλου αριθμού περιστατικών, της κόπωσης του ακτινολόγου, της πολύπλοκης εικόνας της δομής του μαστού και της λεπτής φύσης ορισμένων αντιληπτών χαρακτηριστικών της νόσου μπορεί να οδηγήσει σε ψευδώς αρνητικά αποτελέσματα. Μάλιστα, μελέτες δείχνουν ότι πολλά περιστατικά καρκίνου που δεν ανιχνεύθηκε οφείλονται σε παραλείψεις κατά τον έλεγχο.[1](#page-19-1), [2](#page-19-2), [3](#page-19-3) Η συχνότητα των παραλείψεων δεν σχετίζεται ιδιαίτερα με την εμπειρία του ακτινολόγου και ενδεχομένως οι παραλείψεις να είναι αναπόφευκτες για τους ανθρώπους.

Το ImageChecker CAD λειτουργεί αντίστοιχα με ένα εργαλείο ορθογραφικού ελέγχου για ιατρικές απεικονίσεις. Έχει σχεδιαστεί για να βοηθήσει τους ακτινολόγους να μειώσουν τον αριθμό των ψευδώς αρνητικών αποτελεσμάτων που οφείλονται σε παραλείψεις, εφιστώντας την προσοχή τους σε περιοχές που ενδεχομένως να δικαιολογούν μια δεύτερη επανεξέταση.

Το ImageChecker CAD ήταν το πρώτο λογισμικό ανίχνευσης με τη βοήθεια υπολογιστή που εγκρίθηκε από τον FDA για διαγνωστικές μαστογραφίες και μαστογραφίες προσυμπτωματικού ελέγχου πλήρους προβολής. Από εκείνη την πρώτη έγκριση, το λογισμικό ImageChecker CAD έχει βελτιωθεί πολλές φορές, με αποτέλεσμα να έχει δημιουργηθεί ένας αλγόριθμος με υψηλή ευαισθησία και ελάχιστες ψευδείς επισημάνσεις.

<span id="page-19-1"></span><sup>&</sup>lt;sup>1</sup> Martin JE, Moskowitz M, Milbrath JR. Breast Cancer Missed by Mammography. AJR. 1979; 132:737-739.

<span id="page-19-2"></span><sup>2</sup> Harvey JA, Fajardo LL, Innis CA. Previous Mammograms in Patients with Impalpable Breast Carcinoma: Retrospective vs Blinded Interpretation. AJR. 1993; 161:1167–1172.

<span id="page-19-3"></span><sup>&</sup>lt;sup>3</sup> Burhenne LJW, Wood SA, D'Orsi CJ, et al. Potential Contribution of Computer-aided Detection to the Sensitivity of Screening Mammography. Radiology. 2000; 215:554–562.

## <span id="page-20-1"></span><span id="page-20-0"></span>**1.7 Απαιτήσεις συστήματος**

Ο παρακάτω πίνακας παρέχει τις ελάχιστες συνιστώμενες προδιαγραφές του διακομιστή που εκτελεί την εφαρμογή ImageChecker CAD. Οι προδιαγραφές ενδέχεται να αλλάξουν χωρίς προειδοποίηση.

| Χαρακτηριστικό                | Ελάχιστες απαιτήσεις                                                 |  |
|-------------------------------|----------------------------------------------------------------------|--|
| Τύπος επεξεργαστή             | Intel-Based, $\Pi$ o $\lambda \nu \pi \nu \rho \eta \nu o \varsigma$ |  |
|                               | Windows 7 Pro SP1 64-bit $\eta$                                      |  |
| Λειτουργικό σύστημα           | Windows 7 Pro Embedded SP1 64-bit ή                                  |  |
|                               | Windows 10                                                           |  |
| Mνήμη (RAM)                   | 4 GB                                                                 |  |
| Ελεύθερος χώρος δίσκου<br>HDD | $120$ GB                                                             |  |
| Κάρτα δικτύου                 | 100 Mbps                                                             |  |
| Οπτικός δίσκος                | CD-ROM                                                               |  |

*Πίνακας 1: Προδιαγραφές διακομιστή*

## <span id="page-21-0"></span>**1.8 Δήλωση εγγύησης**

Εφόσον δεν αναφέρεται ρητά κάτι διαφορετικό στη Συμφωνία: i) για τον Εξοπλισμό που κατασκευάζεται από την Hologic παρέχεται εγγύηση προς τον αρχικό Πελάτη ότι θα αποδίδει ουσιωδώς σύμφωνα με τις δημοσιευμένες προδιαγραφές του προϊόντος για ένα (1) έτος αρχής γενομένης από την ημερομηνία αποστολής ή αν απαιτείται εγκατάσταση, από την ημερομηνία εγκατάστασης («Περίοδος εγγύησης»), ii) για τις λυχνίες ακτίνων Χ ψηφιακής μαστογραφίας απεικόνισης παρέχεται εγγύηση για είκοσι τέσσερις (24) μήνες, διάστημα κατά το οποίο παρέχεται πλήρης εγγύηση για τις λυχνίες ακτίνων Χ για τους πρώτους δώδεκα (12) μήνες και εγγύηση κατ' ευθείαν αναλογία κατά τη διάρκεια των μηνών 13–24, iii) για τα ανταλλακτικά εξαρτήματα και τα ανακατασκευασμένα στοιχεία παρέχεται εγγύηση για το υπόλοιπο της Περιόδου εγγύησης ή για ενενήντα (90) ημέρες από την αποστολή, όποιο διάστημα είναι μεγαλύτερο, iv) για τα αναλώσιμα στοιχεία παρέχεται εγγύηση ότι θα συμμορφώνονται με τις δημοσιευμένες προδιαγραφές για μια περίοδο που λήγει κατά την ημερομηνία λήξης η οποία εμφανίζεται στις αντίστοιχες συσκευασίες, v) για το παρεχόμενο με άδεια χρήσης λογισμικό παρέχεται εγγύηση ότι θα λειτουργεί σύμφωνα με τις δημοσιευμένες προδιαγραφές, vi) για τις Υπηρεσίες παρέχεται εγγύηση ότι θα παρέχονται με αποδοτικό τρόπο, vii) για τον Εξοπλισμό που δεν κατασκευάζεται από την Hologic παρέχεται εγγύηση μέσω του κατασκευαστή του και οι εν λόγω εγγυήσεις κατασκευαστών θα επεκτείνονται προς τους πελάτες της Hologic στον βαθμό που επιτρέπεται από τον κατασκευαστή του αντίστοιχου Εξοπλισμού που δεν κατασκευάζεται από την Hologic. Η Hologic δεν εγγυάται ότι η χρήση των Προϊόντων θα είναι αδιάκοπη ή χωρίς σφάλματα ή ότι τα Προϊόντα θα λειτουργούν με μη εξουσιοδοτημένα από την Hologic προϊόντα τρίτων μερών. Αυτές οι εγγυήσεις δεν ισχύουν για κανένα στοιχείο το οποίο: (α) έχει επισκευαστεί, μετακινηθεί ή τροποποιηθεί από άτομο εκτός του εξουσιοδοτημένου από την Hologic προσωπικού σέρβις, (β) έχει υποστεί φυσική (συμπεριλαμβανομένης θερμικής ή ηλεκτρικής) εσφαλμένη χρήση, καταπόνηση ή κατάχρηση, (γ) έχει αποθηκευτεί, συντηρηθεί ή χρησιμοποιηθεί με οποιονδήποτε τρόπο ο οποίος δεν συνάδει με τις ισχύουσες προδιαγραφές ή οδηγίες της Hologic, συμπεριλαμβανομένης της άρνησης του Πελάτη να επιτρέψει τις συνιστώμενες από την Hologic αναβαθμίσεις του Λογισμικού ή (δ) έχει χαρακτηριστεί ως παρεχόμενο με την επιφύλαξη εγγύησης που δεν παρέχεται από την Hologic ή προ της κυκλοφορίας ή «ως έχει».

## Κεφάλαιο 2 Επεξεργασία εικόνας και ροή εργασιών

<span id="page-22-0"></span>*Επεξεργασία εικόνας* στη σελίδα [17](#page-26-1)

*Συστήματα λήψης εικόνας* στη σελίδα [15](#page-24-0)

*Δεδομένα εισόδου και υποστηριζόμενες λήψεις* στη σελίδα [15](#page-24-1)

*Επεξεργασία εικόνων και περιστατικών* στη σελίδα [17](#page-26-0)

*Διαχείριση ροής εργασίας* στη σελίδα [21](#page-30-0)

Αυτό το κεφάλαιο εξηγεί πώς οι πληροφορίες διαχέονται μέσω των συστημάτων με το ImageChecker CAD, τις υποστηριζόμενες λήψεις μαστογραφίας και τους τρόπους διαχείρισης της ροής εργασίας.

## <span id="page-22-1"></span>**2.1 Επεξεργασία εικόνας**

#### <span id="page-22-2"></span>**2.1.1 Διακομιστής αναλυτικών στοιχείων εικόνας Cenova**

Το λογισμικό ImageChecker CAD εκτελείται σε έναν διακομιστή που διαχειρίζεται τις εικόνες DICOM και επεξεργάζεται τα αποτελέσματα του αλγορίθμου. Οι ροές εικόνας και δεδομένων έχουν γενικά ως εξής:

- 1. Ένα σύστημα ψηφιακής μαστογραφίας πλήρους πεδίου (FFDM) παράγει δισδιάστατες ψηφιακές απεικονίσεις με τη χρήση ακτίνων Χ σε δύο μορφές:
	- Εικόνες κατάλληλες για επεξεργασία από διάφορες εφαρμογές λογισμικού (ακατέργαστες εικόνες)
	- Εικόνες κατάλληλες για προβολή σε σταθμό εργασίας ανασκόπησης (επεξεργασμένες εικόνες)
- 2. Το σύστημα FFDM αποστέλλει τις ακατέργαστες εικόνες στο λογισμικό του διακομιστή και τις επεξεργασμένες εικόνες σε έναν σταθμό εργασίας ανασκόπησης ή στο PACS.
- 3. Το λογισμικό του διακομιστή λαμβάνει τις ακατέργαστες εικόνες, τις ομαδοποιεί με βάση την αναγνωρισμένη μελέτη και διαβιβάζει τις μελέτες στο λογισμικό ImageChecker CAD.
- 4. Το ImageChecker CAD αναλύει τις εικόνες και τις μελέτες, παράγει αποτελέσματα για κάθε μελέτη με τη μορφή αρχείου .xml και εξάγει το αρχείο στο λογισμικό διακομιστή.
- 5. Το λογισμικό του διακομιστή παράγει αποτελέσματα, συνήθως με τη μορφή στοιχείων DICOM Mammography CAD SR (Διαρθρωμένη έκθεση) που περιλαμβάνουν τον τύπο και τη θέση των επισημάνσεων CAD και άλλα δεδομένα που προσδιορίζουν και χαρακτηρίζουν τις περιοχές ενδιαφέροντος.
- 6. Για κάθε μελέτη, ο σταθμός εργασίας ανασκόπησης εμφανίζει τα αποτελέσματα του ImageChecker CAD με τις επεξεργασμένες εικόνες που παράγονται από το σύστημα FFDM.

Στον σταθμό εργασίας ανασκόπησης, ο ακτινολόγος ξεκινά με την εξέταση των επεξεργασμένων εικόνων. Αφού προβεί σε μια αρχική ερμηνεία, ο ακτινολόγος εμφανίζει τα αποτελέσματα του ImageChecker CAD. Ο ακτινολόγος μπορεί, στη συνέχεια, να απενεργοποιήσει τα αποτελέσματα του CAD, να επανεξετάσει τις επισημασμένες περιοχές και να προχωρήσει σε διάγνωση.

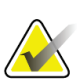

#### **Σημείωση**

Η εμφάνιση των λειτουργιών του ImageChecker CAD εξαρτάται από τις δυνατότητες του σταθμού εργασίας να ερμηνεύει τα αποτελέσματα του ImageChecker CAD. Ορισμένοι σταθμοί εργασίας μπορούν να εμφανίσουν μόνο ένα υποσύνολο των λειτουργιών του ImageChecker CAD.

#### <span id="page-23-0"></span>**2.1.2 Συστήματα Dimensions/3Dimensions**

Το λογισμικό ImageChecker CAD εκτελείται στον κατάλληλο σταθμό εργασίας Dimensions/3Dimensions Acquisition Workstation. Οι ροές εικόνας και δεδομένων έχουν ως εξής:

- 1. Το σύστημα παράγει δισδιάστατες ψηφιακές εικόνες με τη χρήση ακτίνων Χ σε δύο μορφές:
	- Εικόνες κατάλληλες για επεξεργασία από διάφορες εφαρμογές λογισμικού (ακατέργαστες εικόνες)
	- Εικόνες κατάλληλες για προβολή σε σταθμό εργασίας ανασκόπησης (επεξεργασμένες εικόνες)
- 2. Όταν ο χρήστης κλείνει μια διαδικασία ως ολοκληρωμένη στο λογισμικό Acquisition Workstation, το ImageChecker CAD αναλύει τις επιλέξιμες ανακτηθείσες και αποδεκτές ακατέργαστες εικόνες, παράγει αποτελέσματα για τη μελέτη και παρέχει τα αποτελέσματα στο λογισμικό Acquisition Workstation.
- 3. Το λογισμικό Acquisition Workstation παράγει αποτελέσματα, συνήθως με τη μορφή στοιχείων DICOM Mammography CAD SR (Διαρθρωμένη έκθεση) που περιλαμβάνουν τον τύπο και τη θέση των επισημάνσεων CAD και άλλα δεδομένα που προσδιορίζουν και χαρακτηρίζουν τις περιοχές ενδιαφέροντος.
- 4. Για κάθε μελέτη, το Acquisition Workstation εμφανίζει μια μικρογραφία των αποτελεσμάτων του ImageChecker CAD για τη μελέτη.

5. Για κάθε μελέτη, ο σταθμός εργασίας ανασκόπησης εμφανίζει τα αποτελέσματα του ImageChecker CAD με τις επεξεργασμένες εικόνες που παράγονται από το σύστημα Dimensions/3Dimensions.

Στον σταθμό εργασίας ανασκόπησης, ο ακτινολόγος ξεκινά με την εξέταση των επεξεργασμένων εικόνων. Αφού προβεί σε μια αρχική ερμηνεία, ο ακτινολόγος εμφανίζει τα αποτελέσματα του ImageChecker CAD. Ο ακτινολόγος μπορεί στη συνέχεια να απενεργοποιήσει τα αποτελέσματα του CAD, να επανεξετάσει τις επισημασμένες περιοχές και να προχωρήσει σε διάγνωση.

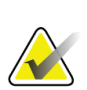

#### **Σημείωση**

Η εμφάνιση των λειτουργιών του ImageChecker CAD εξαρτάται από τις δυνατότητες του σταθμού εργασίας να ερμηνεύει τα αποτελέσματα του ImageChecker CAD. Ορισμένοι σταθμοί εργασίας μπορούν να εμφανίσουν μόνο ένα υποσύνολο των λειτουργιών του ImageChecker CAD.

## <span id="page-24-0"></span>**2.2 Συστήματα λήψης εικόνας**

Το ImageChecker CAD, όταν εκτελείται σε διακομιστή αναλυτικών στοιχείων εικόνας Cenova, επεξεργάζεται δισδιάστατες εικόνες που προέρχονται από τα ακόλουθα συστήματα FFDM:

- Hologic Selenia®
- Hologic Selenia Dimensions® 2D
- Συστήματα Hologic Selenia Dimensions 3DTM (μόνο δισδιάστατες και παραγόμενες δισδιάστατες εικόνες)
- GE Senographe® 2000D
- GE Senographe DS
- GE Senographe Essential
- Siemens Mammomat<sup>®</sup> Novation<sup>DR</sup>

Το ImageChecker CAD, όταν εκτελείται σε ένα σύστημα Dimensions/3Dimensions, επεξεργάζεται δισδιάστατες εικόνες και παραγόμενες δισδιάστατες εικόνες υπό αυτές τις προϋποθέσεις:

• Εικόνες του συστήματος Dimensions/3Dimensions που ανακτήθηκαν με την έκδοση 1.10/2.1 ή μεταγενέστερη.

## <span id="page-24-1"></span>**2.3 Δεδομένα εισόδου και υποστηριζόμενες λήψεις**

Το λογισμικό ImageChecker CAD αναλύει ψηφιακές απεικονίσεις μαστογραφίας που συμμορφώνονται με το πρότυπο DICOM. Εάν το σύστημά σας διαθέτει την άδεια χρήσης ImageChecker CAD, όλες οι εικόνες επεξεργάζονται με CAD, εάν οι λήψεις (και τυχόν διαμορφωτές προβολής DICOM) υποστηρίζονται από το λογισμικό, όπως φαίνεται στον ακόλουθο πίνακα:

<span id="page-25-0"></span>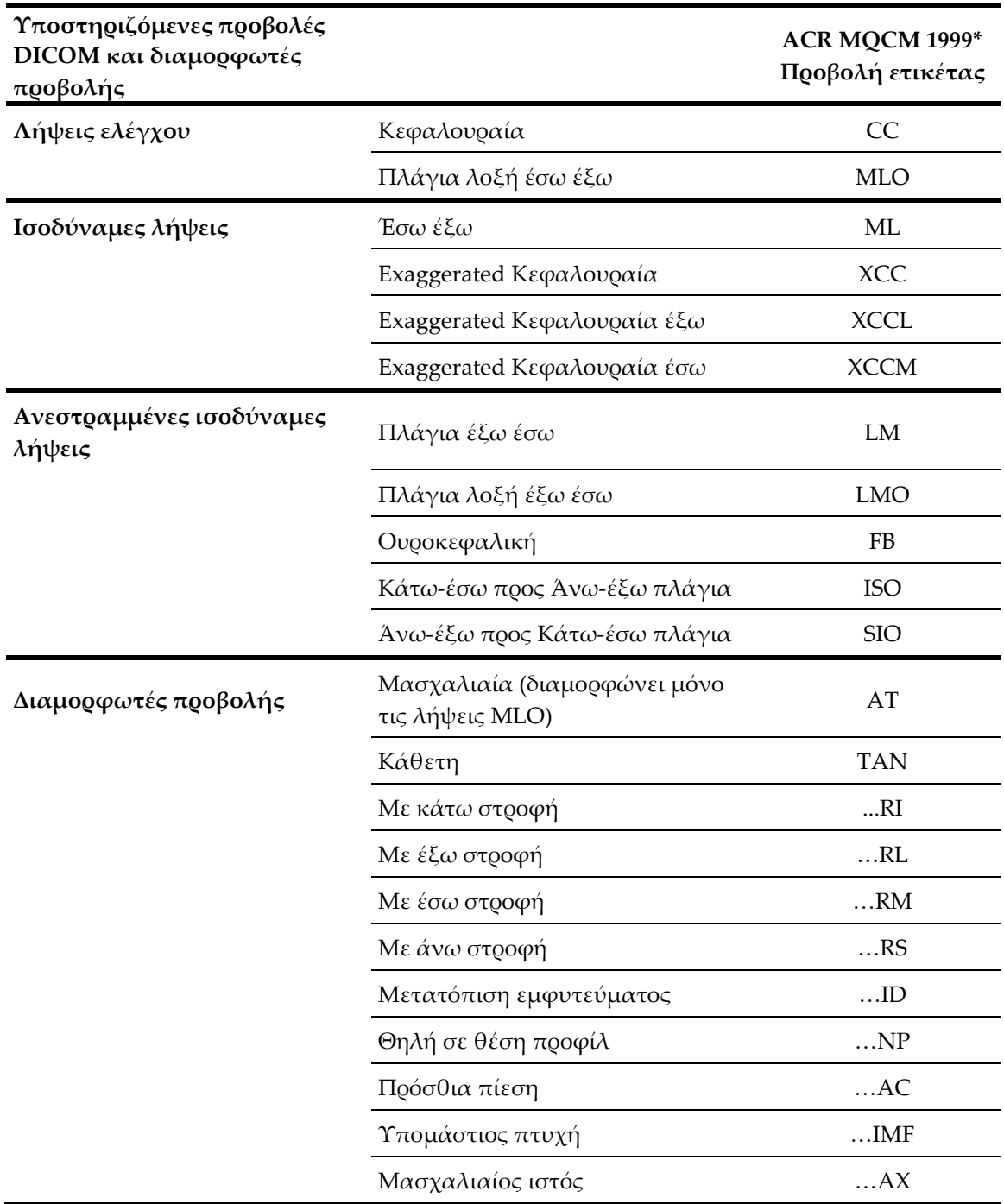

*Πίνακας 2: Υποστηριζόμενες προβολές DICOM και διαμορφωτές προβολής*

\*American College of Radiology Mammography Quality Control Manual 1999

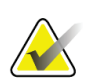

#### **Σημαντικό**

Λάβετε υπόψη σας τα εξής:

- **Μη υποστηριζόμενοι διαμορφωτές προβολής**. Το ImageChecker CAD δεν επεξεργάζεται εικόνες με τους ακόλουθους διαμορφωτές προβολής (με κωδικούς SNOMED):
	- Άσκηση διπλής πίεσης (R-102D2)
	- Μεγέθυνση (R-102D6)
	- Λήψη υπό πίεση (R-102D7)
- **Εμφυτεύματα στήθους.** Το ImageChecker CAD μπορεί να επεξεργαστεί απεικονίσεις με εμφυτεύματα στήθους, αν και σε ορισμένες περιπτώσεις το λογισμικό ενδέχεται να μην παράγει αποτελέσματα. Για περισσότερες πληροφορίες, ανατρέξτε στην ενότητα *Απεικονίσεις με εμφυτεύματα στήθους* στη σελίδα [22.](#page-31-0)
- **Μερικές λήψεις.** Το ImageChecker CAD μπορεί να επεξεργαστεί μερικές λήψεις. Ωστόσο, οι χρήστες θα πρέπει να έχουν υπόψη τους ότι τα αποτελέσματα του CAD μπορεί να επηρεαστούν από τη σειρά με την οποία λήφθηκαν οι εικόνες. Για περισσότερες πληροφορίες, ανατρέξτε στην ενότητα *Εικόνες με μερική προβολή* στη σελίδα [22.](#page-31-1)

## <span id="page-26-0"></span>**2.4 Επεξεργασία εικόνων και περιστατικών**

Το ImageChecker CAD μπορεί να επεξεργαστεί μεμονωμένες εικόνες και εικόνες που έχουν ομαδοποιηθεί ανά μελέτη για τον ίδιο ασθενή στο λογισμικό διακομιστή. Δεν υπάρχει συγκεκριμένο όριο αριθμού εικόνων που μπορούν να συμπεριληφθούν σε μια μελέτη. Ωστόσο, για πολλούς ασθενείς, μια μελέτη αποτελείται από τις τέσσερις λήψεις προσυμπτωματικού ελέγχου:

- LCC Αριστερή κεφαλουραία
- RCC Δεξιά κεφαλουραία
- έσω έξω
- LMLO Αριστερή πλάγια λοξή RMLO Δεξιά πλάγια λοξή έσω έξω

#### <span id="page-26-1"></span>**2.4.1 Επεξεργασία εικόνας**

Κατά τη διάρκεια της επεξεργασίας, το λογισμικό ImageChecker CAD αναλύει κάθε ληφθείσα εικόνα, εφόσον η λήψη υποστηρίζεται από το λογισμικό. Ο αλγόριθμος αναζητά μοτίβα που υποδηλώνουν συστάδες αποτιτανώσεων και μάζες ή διαταραχές της αρχιτεκτονικής, χαρακτηρίζει κάθε ύποπτη βλάβη και, τέλος, καθορίζει τη θέση και τον αριθμό των επισημάνσεων CAD για τη συγκεκριμένη εικόνα. Αυτή η αρχική ανάλυση είναι γνωστή ως *επεξεργασία εικόνας*.

#### <span id="page-27-0"></span>**2.4.2 Επεξεργασία περιστατικών**

Ως πρόσθετο βήμα, όταν μια μελέτη περιλαμβάνει δύο ή περισσότερες λήψεις, ο αλγόριθμος του ImageChecker CAD επιλέγει έως και τέσσερις λήψεις και συγκρίνει τις εικόνες μεταξύ τους στο πλαίσιο μιας διαδικασίας γνωστής ως *επεξεργασία περιστατικού*. Ελέγχοντας τις ομοιότητες και τις διαφορές μεταξύ των εικόνων, ο αλγόριθμος μπορεί να βελτιώσει περαιτέρω τα ευρήματά του για τις τέσσερις επιλεγμένες λήψεις. Όταν ολοκληρωθεί η επεξεργασία περιστατικού, ο αλγόριθμος του ImageChecker CAD δημιουργεί ένα αρχείο .xml που περιέχει τα αποτελέσματα τόσο για τις εικόνες που έχουν επιλεγεί για επεξεργασία της περίπτωσης όσο και για τις υπόλοιπες εικόνες.

Ως αποτέλεσμα των αναλύσεων επεξεργασίας περιστατικού, το ImageChecker CAD μπορεί να παράγει ένα διαφορετικό σύνολο επισημάνσεων CAD για μια μεμονωμένη εικόνα από ό,τι όταν η εικόνα εξετάζεται στο πλαίσιο ενός περιστατικού. Το ImageChecker CAD ενδεχομένως να προσθέσει ή να απορρίψει επισημάνσεις όταν εφαρμόζει τους πιο σύνθετους κανόνες επεξεργασίας περιστατικών. Για παράδειγμα:

- Ορισμένες ευμεγέθεις μάζες επισημαίνονται μόνο όταν η εικόνα εξετάζεται στο πλαίσιο της ανάλυσης διμερούς ασυμμετρίας που χρησιμοποιείται για την επεξεργασία περιστατικού.
- Ορισμένες επισημάνσεις ενδέχεται να απορριφθούν όταν εφαρμόζεται το ανώτατο όριο επισημάνσεων για την εικόνα που εφαρμόζεται κατά την επεξεργασία περιστατικού. Για περισσότερες πληροφορίες, ανατρέξτε στην ενότητα *Περιορισμός του αριθμού επισημάνσεων* στη σελίδα [24.](#page-33-1)

Για περισσότερες πληροφορίες σχετικά με την επεξεργασία εικόνων και περιστατικών, ανατρέξτε στις ενότητες *Ανίχνευση αποτιτανώσεων* στη σελίδα [32](#page-41-0) και *Ανίχνευση μαζών* στη σελίδα [35.](#page-44-0)

#### <span id="page-27-1"></span>**2.4.3 Επιλογή απεικονίσεων για επεξεργασία περιστατικού**

Ο αλγόριθμος του ImageChecker CAD χρησιμοποιεί τα ακόλουθα κριτήρια για να καθορίσει ποιες εικόνες θα υποβληθούν σε επεξεργασία κατά την επεξεργασία περιστατικού:

- Εάν μια μελέτη περιλαμβάνει μία εικόνα για κάθε μία από τις τέσσερις λήψεις προσυμπτωματικού ελέγχου ή τα ισοδύναμά τους, το ImageChecker CAD επεξεργάζεται όλες τις εικόνες στο πλαίσιο της επεξεργασίας περιστατικού.
- Εάν μια μελέτη περιλαμβάνει πολλαπλές εικόνες της ίδιας λήψης και πλευράς (για παράδειγμα, δύο λήψεις RCC), το ImageChecker CAD επεξεργάζεται την *τελευταία* εικόνα που παράχθηκε από τη συσκευή FFDM για κάθε μία από τις τέσσερις λήψεις προσυμπτωματικού ελέγχου ή τα ισοδύναμά τους. (Υπάρχει μια εξαίρεση για τις λήψεις με μετατόπιση εμφυτεύματος — βλ. επόμενο στοιχείο.) Ο χρόνος λήψης της εικόνας περιλαμβάνεται στην επικεφαλίδα DICOM για κάθε εικόνα. (Ανατρέξτε στο διάγραμμα της επόμενης σελίδας.)
- Το ImageChecker CAD, στο πλαίσιο της επεξεργασίας περιστατικού, επεξεργάζεται πάντα κατά προτεραιότητα τις εικόνες με μετατόπιση εμφυτεύματος έναντι οποιωνδήποτε εικόνων ισοδύναμης λήψης χωρίς μετατόπιση εμφυτεύματος. Τυχόν άλλοι υποστηριζόμενοι διαμορφωτές προβολής, εάν υπάρχουν, δεν επηρεάζουν τις εικόνες που επιλέγονται για την επεξεργασία περιστατικού.
- Εάν μια μελέτη δεν περιλαμβάνει μία ή περισσότερες από τις τέσσερις λήψεις προσυμπτωματικού ελέγχου, το ImageChecker CAD επεξεργάζεται τις ισοδύναμες λήψεις (ή τις ανεστραμμένες ισοδύναμες λήψεις), εάν υπάρχουν. Οι λήψεις προσυμπτωματικού ελέγχου προτιμώνται έναντι των ισοδύναμων λήψεων, οι οποίες με τη σειρά τους προτιμώνται έναντι των ανεστραμμένων ισοδύναμων λήψεων.
- Εάν μια μελέτη περιλαμβάνει πολλαπλές ισοδύναμες (ή ανεστραμμένα ισοδύναμες) λήψεις, το ImageChecker CAD επεξεργάζεται τις λήψεις με βάση την ακόλουθη σειρά προτίμησης:

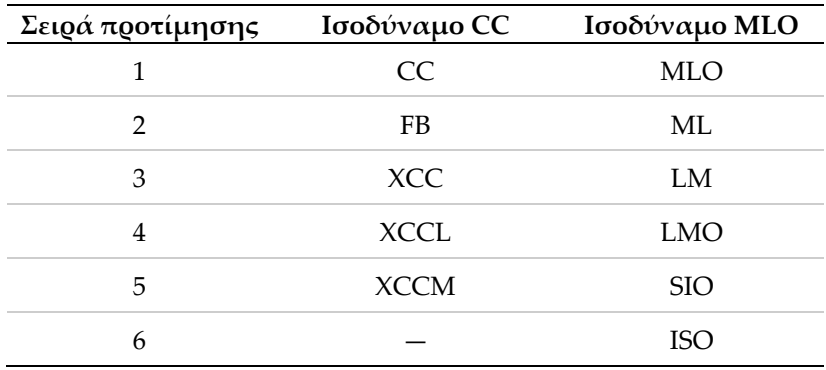

<span id="page-28-0"></span>*Πίνακας 3: Σειρά προτίμησης για την επεξεργασία περιστατικών*

Για παράδειγμα, το ακόλουθο διάγραμμα δείχνει πώς το ImageChecker CAD επιλέγει εικόνες για μια μελέτη που περιλαμβάνει τρεις από τις τέσσερις λήψεις προσυμπτωματικού ελέγχου, καθώς και μια εικόνα LML, μια επιπλέον εικόνα RMLO και μια εικόνα RXCCL.

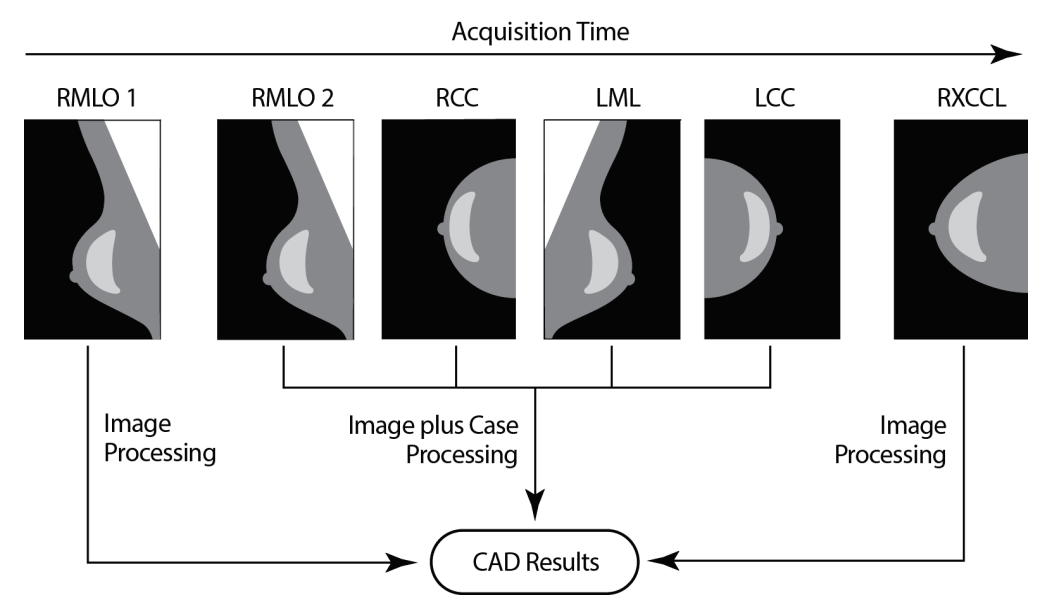

<span id="page-29-0"></span>*Εικόνα 1: Επεξεργασία εικόνας και περιστατικών με το ImageChecker CAD*

Το διάγραμμα δείχνει ότι όταν το ImageChecker CAD επιλέγει εικόνες για επεξεργασία, ο αλγόριθμος επεξεργάζεται πρώτα όλες τις εικόνες ξεχωριστά. Ωστόσο, για την επεξεργασία περιστατικών, ο αλγόριθμος:

- Συμπεριλαμβάνει μόνο την *τελευταία* εικόνα RMLO που αποκτήθηκε από τη συσκευή FFDM (μαζί με τις άλλες τρεις λήψεις προσυμπτωματικού ελέγχου).
- Συμπεριλαμβάνει την εικόνα LML επειδή δεν υπάρχει λήψη LMLO και η λήψη LML είναι ισοδύναμη λήψη για την LMLO.
- Επιλέγει την εικόνα RCC έναντι της εικόνας RXCCL παρόλο που η εικόνα RXCCL είναι πιο πρόσφατη, επειδή το ImageChecker CAD επιλέγει πάντα τις λήψεις προσυμπτωματικού ελέγχου έναντι των ισοδύναμων λήψεων όταν είναι διαθέσιμες και οι δύο.

## <span id="page-30-0"></span>**2.5 Διαχείριση ροής εργασίας**

Δεν τίθενται ιδιαίτεροι προβληματισμοί όταν μια μελέτη αποτελείται αποκλειστικά από τις τέσσερις λήψεις προσυμπτωματικού ελέγχου (LCC, RCC, LMLO και RMLO ή τα ισοδύναμά τους). Για μελέτες που περιλαμβάνουν μόνο τις τέσσερις λήψεις προσυμπτωματικού ελέγχου, μπορείτε να στείλετε εικόνες με οποιαδήποτε σειρά. Ο διακομιστής διαβάζει τις πληροφορίες που είναι αποθηκευμένες με κάθε εικόνα στην επικεφαλίδα DICOM και επεξεργάζεται την εικόνα κατάλληλα.

## <span id="page-30-1"></span>**2.5.1 Πολλαπλές απεικονίσεις της ίδιας λήψης**

Όταν μια μελέτη περιλαμβάνει πολλαπλές εικόνες της ίδιας λήψης και πλευράς (για παράδειγμα, δύο λήψεις RCC), τα αποτελέσματα του CAD μπορεί να επηρεαστούν από τη σειρά με την οποία ο τεχνολόγος λαμβάνει τις εικόνες. Όπως εξηγείται στην ενότητα *Επεξεργασία εικόνων και περιστατικών* στη σελίδα [17](#page-26-0), η επεξεργασία CAD βελτιστοποιείται για τις λήψεις που έχουν υποστεί επεξεργασία στο πλαίσιο επεξεργασίας περιστατικού, δηλαδή την *τελευταία* εικόνα που παράγεται από τη συσκευή FFDM για κάθε μία από τις τέσσερις λήψεις προσυμπτωματικού ελέγχου (εκτός από την περίπτωση που υπάρχουν μία ή περισσότερες λήψεις με μετατόπιση εμφυτεύματος).

Κατά γενικό κανόνα, τα καλύτερα αποτελέσματα CAD επιτυγχάνονται όταν ο τεχνολόγος επιλέγει τη λήψη με τη μεγαλύτερη ποσότητα πυκνού ιστού *αργότερα* στην εξέταση. Για παράδειγμα, κατά την απεικόνιση μερικών λήψεων, επιλέξτε πρώτα την εικόνα με τον περισσότερο λιπώδη ιστό και, στη συνέχεια, την εικόνα με τον περισσότερο αδενικό ιστό.

#### <span id="page-31-0"></span>**2.5.2 Απεικονίσεις με εμφυτεύματα στήθους**

Το ImageChecker CAD επεξεργάζεται εικόνες με εμφυτεύματα, αλλά ο αλγόριθμος ενδέχεται να μην παράγει αποτελέσματα εάν ένα σημαντικό τμήμα του εμφυτεύματος είναι ορατό στην εικόνα. Το λογισμικό παράγει βέλτιστα αποτελέσματα CAD από εικόνες με εμφυτεύματα στήθους όταν έχει γίνει μετατόπιση του εμφυτεύματος. Σημειώστε τα εξής:

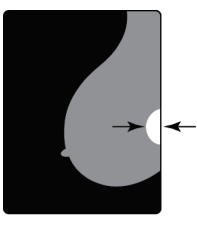

 $<$  2.5 cm

- Το ImageChecker CAD επεξεργάζεται εικόνες που περιλαμβάνουν τον διαμορφωτή προβολής Μετατόπιση εμφυτεύματος.
- Το χαρακτηριστικό Breast Implant Present (Εμφύτευμα στήθους), εάν υπάρχει στην επικεφαλίδα DICOM, δεν έχει καμία επίδραση στην επεξεργασία με το ImageChecker CAD.
	- Εάν είναι ορατά πάνω από 2,5 cm (1 in) του εμφυτεύματος (μέτρηση από το θωρακικό τοίχωμα), το ImageChecker CAD ενδέχεται να μην παράγει αποτελέσματα CAD για την εικόνα.
	- Όταν σε μια μελέτη περιλαμβάνονται λήψεις «Εμφύτευμα μαστού» και λήψεις «Μετατόπιση εμφυτεύματος», το ImageChecker CAD επιλέγει πάντα τις λήψεις με «Μετατόπιση εμφυτεύματος» για την επεξεργασία περιστατικού.
- Οι λήψεις με μετατόπιση εμφυτεύματος μπορούν να εξεταστούν ως ομάδα ή να συνδυαστούν με τις λήψεις με εμφύτευμα μαστού.

#### <span id="page-31-1"></span>**2.5.3 Εικόνες με μερική προβολή**

Ορισμένες μελέτες απαιτούν τμηματοποιημένες λήψεις του μαστού, δηλαδή πολλαπλές απεικονίσεις της ίδιας λήψης και πλευράς. Σε αυτές τις περιπτώσεις, βάλτε τις λήψεις σε σειρά έτσι ώστε η λήψη με τη μεγαλύτερη κλινική σημασία να είναι τελευταία στη σειρά. Για παράδειγμα, εάν η μελέτη απαιτεί τρεις λήψεις RCC, εξετάστε το ενδεχόμενο να αφήσετε τελευταία την απεικόνιση της περιοχής του μαστού όπου υπερέχει το αδενικό στοιχείο. Με αυτόν τον τρόπο, το ImageChecker CAD θα χρησιμοποιήσει τη λήψη με τον περισσότερο αδενικό ιστό για βελτιστοποιημένη επεξεργασία περιστατικού (επειδή έχει μεταγενέστερο χρόνο λήψης DICOM).

## **3:Περιγραφή αλγορίθμου Κεφάλαιο 3**

<span id="page-32-0"></span>*Επισημάνσεις CAD RightOn* στη σελίδα [24](#page-33-0)

*Περιορισμός του αριθμού επισημάνσεων* στη σελίδα [24](#page-33-1)

*Σημάνσεις EmphaSize* στη σελίδα [25](#page-34-0)

*PeerView* στη σελίδα [26](#page-35-0)

*LesionMetrics* στη σελίδα [27](#page-36-0)

*Τι ανιχνεύει ο αλγόριθμος* στη σελίδα [29](#page-38-0)

*Ανίχνευση αποτιτανώσεων* στη σελίδα [32](#page-41-0)

*Ανίχνευση μαζών* στη σελίδα [35](#page-44-0)

*Κατώφλια αλγορίθμου CAD* στη σελίδα [37](#page-46-0)

*Απόδοση CAD* στη σελίδα [39](#page-48-0)

Αυτό το κεφάλαιο περιγράφει τον τρόπο με τον οποίο ο αλγόριθμος ImageChecker CAD αναλύει τις απεικονίσεις μαστογραφίας. Ο αλγόριθμος αναζητά χαρακτηριστικά που σχετίζονται τυπικά με τον καρκίνο — συγκεκριμένα, αποτιτανώσεις και μάζες (συμπεριλαμβανομένων των διαταραχών της αρχιτεκτονικής). Ο αλγόριθμος κατατάσσει τα ευρήματά του με βάση την πιθανότητα, επισημαίνει τις περιοχές πάνω από ένα ορισμένο όριο πιθανότητας (κατώφλι αλγορίθμου) και, στη συνέχεια, αποστέλλει τα αποτελέσματα στον σταθμό εργασίας ανασκόπησης.

Ο αλγόριθμος διαθέτει τρία κατώφλια αλγορίθμου για συμβατικές δισδιάστατες απεικονίσεις μαστογραφίας, ώστε να προσαρμόζεται στις προτιμήσεις των ακτινολόγων. Προς το παρόν, διατίθεται μόνο ένα κατώφλι αλγορίθμου για τις παραγόμενες δισδιάστατες εικόνες. Για περισσότερες πληροφορίες, ανατρέξτε στην ενότητα *Κατώφλια αλγορίθμου CAD* στη σελίδα [37.](#page-46-0)

## <span id="page-33-0"></span>**3.1 Επισημάνσεις CAD RightOn**

Οι σταθμοί εργασίας που χρησιμοποιούν το σχήμα σήμανσης CAD της Hologic παρέχουν τρεις τύπους επισημάνσεων ImageChecker CAD. Κάθε επισήμανση υποδεικνύει μια περιοχή ενδιαφέροντος που πρέπει να εξετάσει ο ακτινολόγος. Υπάρχουν δύο βασικοί τύποι επισημάνσεων, καθώς και μία σύνθετη επισήμανση:

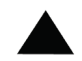

**Calc** — Επισημαίνει περιοχές ύποπτες για την παρουσία αποτιτανώσεων

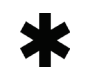

**Mass** — Επισημαίνει περιοχές που υποδηλώνουν πυκνότητα/μάζες/διαταραχές της αρχιτεκτονικής

**Malc** — Η σύνθετη επισήμανση υποδηλώνει επισημάνσεις Calc και Mass που εμφανίζονται στην ίδια θέση στην απεικόνιση

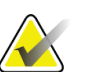

#### **Σημείωση**

Δεν μπορούν όλοι οι σταθμοί εργασίας μαστογραφίας να εμφανίσουν τις επισημάνσεις Malc. Συμβουλευτείτε τον προμηθευτή του σταθμού εργασίας σας σχετικά με τη διαθεσιμότητα και την ενσωμάτωση των λειτουργιών του ImageChecker CAD στον σταθμό εργασίας σας.

## <span id="page-33-1"></span>**3.2 Περιορισμός του αριθμού επισημάνσεων**

Το λογισμικό περιορίζει ή «θέτει όριο» για τον αριθμό των επισημάνσεων CAD για κάθε εικόνα και περιστατικό. Ο πραγματικός αριθμός των επισημάνσεων CAD που προκύπτουν εξαρτάται από το εκάστοτε περιστατικό και το κατώφλι που επιλέγεται για τον αλγόριθμο CAD.

| Λήψεις                                   | Όριο ανά απεικόνιση                                                              | Όριο ανά περιστατικό                                                             |
|------------------------------------------|----------------------------------------------------------------------------------|----------------------------------------------------------------------------------|
| Λήψεις ελέγχου<br>(RCC, LCC, RMLO, LMLO) | 4 επισημάνσεις Calc<br>2 επισημάνσεις Mass <sup>(a)</sup><br>2 επισημάνσεις Malc | 8 επισημάνσεις Calc<br>4 επισημάνσεις Mass <sup>(a)</sup><br>4 επισημάνσεις Malc |
| Επιπλέον λήψεις                          | 3 επισημάνσεις Calc<br>2 επισημάνσεις Mass<br>2 επισημάνσεις Malc                | Εξαρτάται από τον αριθμό<br>των απεικονίσεων <sup>(β)</sup>                      |

<span id="page-33-2"></span>*Πίνακας 4: Όρια λογισμικού σχετικά με τον αριθμό επισημάνσεων CAD*

**(α)** Για τις λήψεις μαστογραφίας προσυμπτωματικού ελέγχου, ο αριθμός των επισημάνσεων μάζας μπορεί να υπερβαίνει το αναφερόμενο όριο ανά εικόνα για εξαιρετικά ύποπτες βλάβες.

**(β)** Για περιστατικά με περισσότερες από τέσσερις λήψεις, ο μέγιστος αριθμός επισημάνσεων ανά περιστατικό εξαρτάται από τον αριθμό των απεικονίσεων του περιστατικού.

Το ImageChecker CAD ενδέχεται να εμφανίζει διαφορετικό σύνολο επισημάνσεων CAD για την ίδια εικόνα όταν την επεξεργάζεται ως μεμονωμένη εικόνα σε σχέση με όταν η εικόνα εξετάζεται στο πλαίσιο ενός περιστατικού. Οι διαφορές οφείλονται στο γεγονός ότι το ImageChecker επεξεργάζεται τις εικόνες πρώτα ξεχωριστά και έπειτα αναλύει το περιστατικό. Όταν το ImageChecker εφαρμόζει τους πιο σύνθετους κανόνες επεξεργασίας περιστατικού (όπως η ανάλυση διμερούς ασυμμετρίας), ενδέχεται να απορρίψει επισημάνσεις για περιοχές που είναι λιγότερο ύποπτες. Για περισσότερες πληροφορίες, ανατρέξτε στην ενότητα *Επεξεργασία εικόνων και περιστατικών* στη σελίδα [17.](#page-26-0)

## <span id="page-34-0"></span>**3.3 Σημάνσεις EmphaSize**

Το EmphaSize είναι μια προαιρετική λειτουργία που παρέχει επισημάνσεις CAD μεταβλητού μεγέθους ανάλογα με τη σημασία του ευρήματος. Όταν ο αλγόριθμος του ImageChecker CAD θεωρεί πως μια περιοχή είναι πιο σημαντική, ορισμένοι σταθμοί εργασίας ανασκόπησης μπορούν να ρυθμιστούν ώστε να αυξάνουν το μέγεθος της επισήμανσης CAD EmphaSize. Το μέγεθος της επισήμανσης δεν συσχετίζεται με το μέγεθος της βλάβης.

Καθώς ο αλγόριθμος αξιολογεί τις περιοχές ενδιαφέροντος, κάθε περιοχή λαμβάνει κατάταξη. Αυτή η κατάταξη μαζί με το επιλεγμένο κατώφλι του αλγορίθμου καθορίζει εάν η περιοχή ενδιαφέροντος θα λάβει ή όχι επισήμανση CAD.

Κανονικά ο σταθμός εργασίας ανασκόπησης εμφανίζει όλες τις επισημάνσεις CAD στο ίδιο μέγεθος, ανεξάρτητα από την κατάταξη. Εάν το κέντρο σας έχει ενεργοποιήσει τη λειτουργία EmphaSize και έχει ρυθμίσει τον σταθμό εργασίας ανασκόπησης ώστε να κάνει χρήση της, ο σταθμός εργασίας μπορεί να προσαρμόσει το μέγεθος κάθε επισήμανσης ανάλογα με την κατάταξή του. Η λειτουργία EmphaSize μπορεί να απενεργοποιηθεί αν δεν επιθυμείτε να τη χρησιμοποιήσετε.

<span id="page-34-1"></span>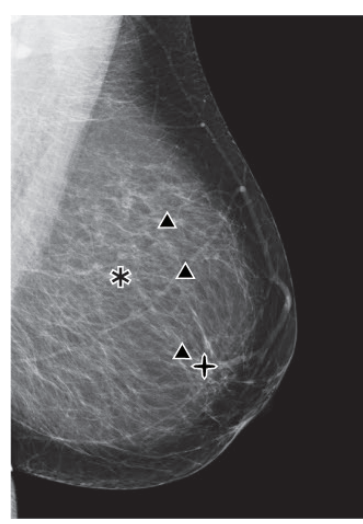

*Εικόνα 2: CAD χωρίς EmphaSize Εικόνα 3: CAD με EmphaSize*

<span id="page-34-2"></span>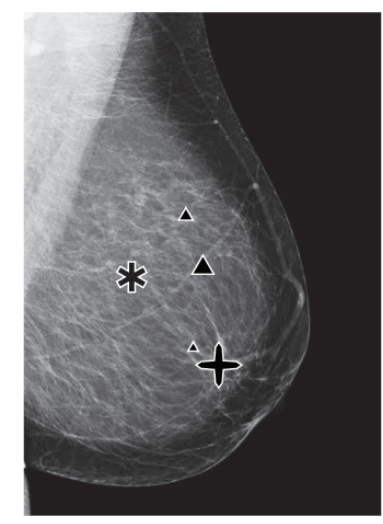

- **Αποτιτανώσεις** Το μέγεθος μιας ύποπτης βλάβης δεν έχει πάντα την ίδια σημασία, καθώς ενδέχεται οι μικρές βλάβες να είναι ιδιαίτερα σημαντικές και οι μεγάλες βλάβες να μην απαιτούν θεραπεία. Ωστόσο, υπάρχουν και άλλα βασικά χαρακτηριστικά. Για τις αποτιτανώσεις, ο αλγόριθμος εξετάζει χαρακτηριστικά όπως η ένταση του σήματος, ο αριθμός των αποτιτανώσεων σε συστάδα, το σχήμα των αποτιτανώσεων (δηλαδή ο πλειομορφισμός) και άλλα σημαντικά χαρακτηριστικά για τον προσδιορισμό της σημασίας της βλάβης.
- **Μάζες** Για τις μάζες, ο αλγόριθμος εξετάζει χαρακτηριστικά όπως ο βαθμός αστεροειδούς όψης, το σχήμα της βλάβης, η αντίθεση με τον περιβάλλοντα ιστό και άλλα σημαντικά χαρακτηριστικά που βοηθούν στον προσδιορισμό της σημασίας της βλάβης.
- **Μάζες με αποτιτανώσεις** (επισημάνσεις Malc) Οι περιοχές που περιέχουν ταυτοχρόνως μάζες και αποτιτανώσεις είναι ύποπτες και πρέπει να αξιολογούνται προσεκτικά.

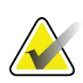

#### **Σημείωση**

Δεν μπορούν όλοι οι σταθμοί εργασίας μαστογραφίας να εμφανίσουν τις επισημάνσεις EmphaSize. Συμβουλευτείτε τον προμηθευτή του σταθμού εργασίας σας σχετικά με τη διαθεσιμότητα και την ενσωμάτωση των λειτουργιών του ImageChecker CAD στον σταθμό εργασίας σας.

#### <span id="page-35-0"></span>**3.4 PeerView**

Το PeerView είναι μια λειτουργία που έχει σχεδιαστεί για να βοηθήσει τους ακτινολόγους να κατανοήσουν καλύτερα γιατί επισημάνθηκε μια περιοχή ενδιαφέροντος. Στον σταθμό εργασίας ανασκόπησης, ο ακτινολόγος μπορεί να χρησιμοποιήσει το PeerView για να επισημάνει τις περιοχές ενδιαφέροντος που ανιχνεύονται από τον αλγόριθμο του ImageChecker CAD.

- **Αποτιτανώσεις** Το PeerView οριοθετεί μεμονωμένες αποτιτανώσεις στη συστάδα που έχει επισημανθεί από τον αλγόριθμο. Το PeerView ενδέχεται να μην οριοθετήσει όλες τις αποτιτανώσεις σε μια συστάδα και ενδέχεται να εμφανίζει ευρήματα ύποπτα για αποτιτανώσεις που όμως δεν είναι αποτιτανώσεις.
- **Μάζες** Το PeerView καθορίζει και οριοθετεί την κεντρική πυκνότητα της μάζας, ώστε ο ακτινολόγος να μπορεί να αξιολογήσει το περιθώριο, το σχήμα και τα εσωτερικά χαρακτηριστικά της μάζας ή της διαταραχής που εντοπίστηκε με τη βοήθεια του CAD. Το περίγραμμα δεν περιλαμβάνει γενικά τα θραύσματα που σχετίζονται με τη μάζα, αν και το σχήμα της κεντρικής πυκνότητας μπορεί να οδηγήσει το μάτι σε μεγαλύτερα θραύσματα.

• **Μάζες με αποτιτανώσεις** — Για σύνθετες επισημάνσεις Malc, οι οποίες υποδεικνύουν ότι μία ή περισσότερες επισημάνσεις Mass και Calc εμφανίζονται στην ίδια θέση στην εικόνα, το PeerView επισημαίνει τις αποτιτανώσεις και οριοθετεί την κεντρική πυκνότητα της μάζας ή/και της διαταραχής που εντοπίστηκε στην ανάλυση CAD. Η ίδια περιοχή απεικονίζεται στις ακόλουθες εικόνες με και χωρίς επισήμανση PeerView Malc (μάζα με αποτιτανώσεις).

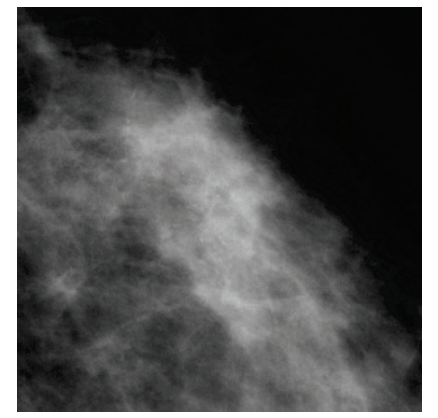

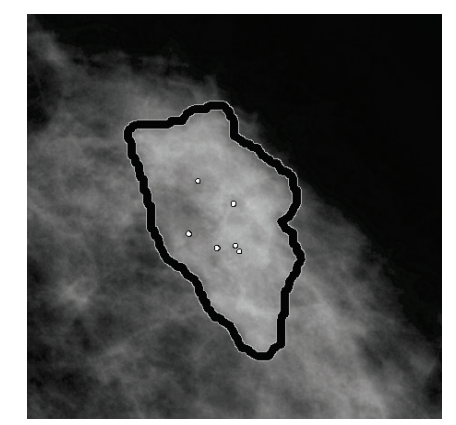

*Εικόνα 4: Περιοχή χωρίς PeerView Malc Εικόνα 5: Περιοχή με PeerView Malc*

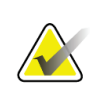

#### <span id="page-36-2"></span><span id="page-36-1"></span>**Σημείωση**

Δεν μπορούν όλοι οι σταθμοί εργασίας μαστογραφίας να προβάλλουν τις επισημάνσεις PeerView. Συμβουλευτείτε τον προμηθευτή του σταθμού εργασίας σας σχετικά με τη διαθεσιμότητα και την ενσωμάτωση των λειτουργιών του ImageChecker CAD στον σταθμό εργασίας σας.

## <span id="page-36-0"></span>**3.5 LesionMetrics**

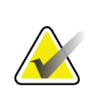

#### **Σημείωση**

Το LesionMetrics δεν είναι διαθέσιμο όταν η εφαρμογή ImageChecker CAD εκτελείται σε σύστημα Dimensions/3Dimensions.

Το LesionMetrics είναι μια λειτουργία που παρέχει δεδομένα που υπολογίζονται από τον αλγόριθμο του ImageChecker CAD για κάθε επισημασμένη περιοχή ενδιαφέροντος. Το LesionMetrics συνοψίζεται στον ακόλουθο πίνακα.

<span id="page-37-0"></span>

| LesionMetric                         | Περιγραφή                                                                                                    | Calc | <b>Mass</b> | Malc |
|--------------------------------------|----------------------------------------------------------------------------------------------------|------|-------------|------|
| Αριθμός αποτιτανώσεων                | Αριθμός μεμονωμένων αποτιτανώσεων που<br>ανιχνεύθηκαν από τον αλγόριθμο στο τρέχον<br>όριο αλγορίθμου.                                                                                                    | ✓    |             |      |
| Μέγεθος (επιμήκης<br>άξονας)         | Επιμήκης άξονας σε cm του συμπλέγματος<br>αποτιτανώσεων ή της μάζας.                                                                                                    | ✓    | ✓           |      |
| Απόσταση από τη θηλή*                | Η ακτινική απόσταση σε cm από το κέντρο της<br>βλάβης έως την εκτιμώμενη θέση της θηλής.                                                                                                    |      |             |      |
| Απόσταση από το<br>θωρακικό τοίχωμα* | Η εκτιμώμενη κάθετη απόσταση σε cm από το<br>κέντρο της βλάβης έως το θωρακικό τοίχωμα.<br>Για βλάβες σε ένα από τα άνω τεταρτημόρια,<br>αυτή η μέτρηση μπορεί να συμψηφίζεται με την<br>κάθετη απόσταση από τον θωρακικό μυ, η οποία<br>μπορεί να αναφέρεται με αρνητική τιμή.    |      |             |      |
| Αποτιτάνωση<br>Αντίθεση (%)          | Η μέση διαφορά φωτεινότητας μεταξύ των<br>μεμονωμένων αποτιτανώσεων και του άμεσου<br>φόντου τους, σε κλίμακα από 0 έως 100.                                                                                                    | ✓    |             |      |
| Πυκνότητα μάζας (%)                  | Η μέση φωτεινότητα μιας βλάβης σε σχέση με το<br>άμεσο φόντο της, σε κλίμακα από 0 έως 100.                                                                                                    |      | ✓           |      |
| Βαθμός<br>αστεροειδούς όψης (%)      | Μια μέτρηση που αναλογεί στον αριθμό των<br>εικονοστοιχείων που διατάσσονται σε γραμμές<br>που έχουν μια κοινή αφετηρία στο εσωτερικό της<br>πιθανής βλάβης, σε κλίμακα 0-100 που<br>περιλαμβάνει όλο το φάσμα των μαζών που<br>έχουν αποδειχθεί κακοήθεις με τη χρήση<br>βιοψίας. |      |             |      |
| Όριο αλγορίθμου                      | Το κατώφλι αλγορίθμου με τη χαμηλότερη<br>ευαισθησία που ορίζει ο αλγόριθμος ότι θα<br>μπορούσε να ανιχνεύσει τη βλάβη.                                                                                                    |      |             |      |

*Πίνακας 5: Σύνοψη του LesionMetrics*

## **\*Σημείωση**

Η ακρίβεια της μέτρησης εξαρτάται από την τοποθέτηση του ασθενούς και άλλους παράγοντες, όπως η αλληλοεπικάλυψη των ιστών και η ακτινογραφική έκθεση. Σε κάθε μεμονωμένη εικόνα, η απόσταση μπορεί να προσδιοριστεί χειροκίνητα χρησιμοποιώντας το εργαλείο μέτρησης του σταθμού εργασίας.

Στο SecurView DX (έκδοση 6–0 ή μεταγενέστερη), μπορείτε να ενεργοποιήσετε ή να απενεργοποιήσετε οποιοδήποτε από ή όλα τα LesionMetrics. Ανατρέξτε στην τεκμηρίωση του σταθμού εργασίας σας για να διαπιστώσετε αν αυτές οι λειτουργίες είναι ενσωματωμένες και, αν είναι, πώς μπορείτε να τις χρησιμοποιήσετε.

## <span id="page-38-0"></span>**3.6 Τι ανιχνεύει ο αλγόριθμος**

Ο αλγόριθμος του ImageChecker CAD αναζητά σε μια εικόνα συστάδες φωτεινών κηλίδων που υποδηλώνουν συστάδες αποτιτανώσεων, μοτίβα πυκνών περιοχών και πυκνές περιοχές με αστεροειδή όψη που υποδηλώνουν μάζες ή διαταραχές της αρχιτεκτονικής.

#### <span id="page-38-1"></span>**3.6.1 Αποτιτανώσεις**

Ο αλγόριθμος επισημαίνει:

- Συστάδες με τρία ή περισσότερα στοιχεία
- Στοιχεία με απόσταση μεταξύ τους έως 3 mm ή
- Όπου κάθε στοιχείο έχει μέγεθος τουλάχιστον 150 μικρών

Ο αλγόριθμος δεν επισημαίνει:

• Συστάδες με λιγότερα από τρία στοιχεία

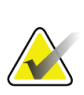

## **Σημείωση**

Ο αλγόριθμος επισημαίνει δύο στοιχεία, αν αυτά εμφανίζουν σημαντική αντίθεση ή σχήμα, όπως ορίζεται από το φίλτρο συστάδων. Βλέπε *Ανίχνευση αποτιτανώσεων* στη σελίδα [32.](#page-41-0)

- Συστάδες όπου τα στοιχεία απέχουν μεταξύ τους περισσότερο από 3 mm
- Στοιχεία που θεωρεί καλοήθους μορφολογίας
- Στοιχεία χαμηλής αντίθεσης
- Μολύβδινους δερματικούς δείκτες ή κλιπ

Ο αλγόριθμος επισημαίνει ενίοτε:

- Αρτηρίες με εναποθέσεις ασβεστίου
- Συστάδα ή στεφάνη καλοήθων αποτιτανώσεων
- Διασταύρωση γραμμικών ιστών

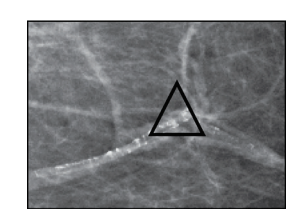

Αρτηρία με εναποθέσεις ασβεστίου

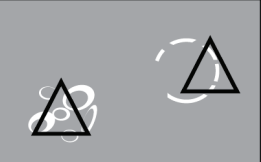

Συστάδα ή στεφάνη καλοήθων αποτιτανώσεων

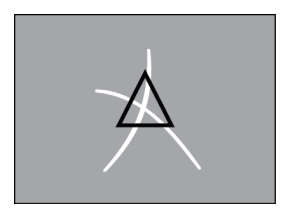

Διασταύρωση γραμμικών ιστών

Για να θεωρηθεί πως ένα σύνολο στοιχείων σχηματίζουν συστάδα, τα στοιχεία αυτά πρέπει να απέχουν μεταξύ τους έως 3 mm, όπως φαίνεται παρακάτω:

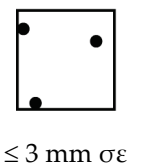

τετράγωνο

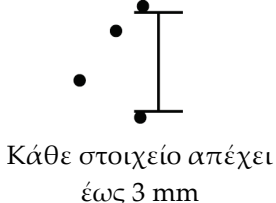

Όταν ένα εύρημα στη μαστογραφία πληροί τα κριτήρια του ImageChecker CAD, ο αλγόριθμος τοποθετεί μια τριγωνική επισήμανση CAD στο κέντρο της περιοχής αυτής (όχι πάνω από ένα συγκεκριμένο στοιχείο), όπως φαίνεται παρακάτω:

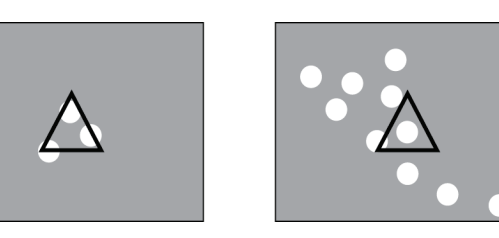

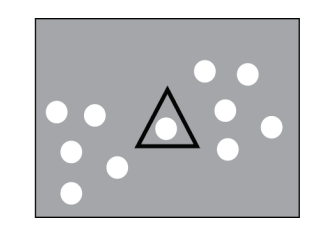

#### <span id="page-39-0"></span>**3.6.2 Μάζες/διαταραχή της αρχιτεκτονικής**

Για την ανίχνευση μαζών, ο αλγόριθμος του ImageChecker CAD εξετάζει την εικόνα με προοδευτικό τρόπο, αναζητώντας κυκλικές, πυκνές περιοχές και γραμμές που ξεκινούν από ένα κοινό κέντρο. Ο αλγόριθμος επισημαίνει:

- Περιοχές που υποδηλώνουν μάζες/διαταραχές της αρχιτεκτονικής
- Πυκνές περιοχές
- Περιοχές με ακτίνες

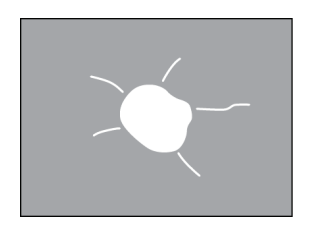

Λιγότερο έντονες ακτίνες αλλά με κεντρική μάζα

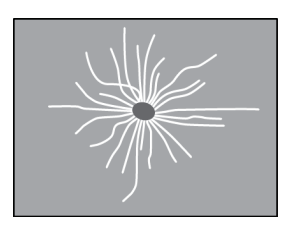

Χωρίς κεντρική μάζα αλλά με έντονες ακτίνες

Ο αλγόριθμος επισημαίνει ενίοτε:

- Πόρους και ιστό που εκτείνονται από τη θηλή
- Ακούσια διασταύρωση παρεγχυματικού ιστού
- Καλά περίγραπτες μάζες
- Λεμφαδένες
- Ασαφείς θολερότητες, πάχυνση του δέρματος ή εισολκή της θηλής

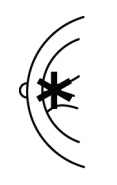

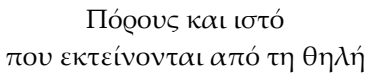

Ακούσια διασταύρωση παρεγχυματικού ιστού

Η πιθανότητα επισήμανσης μιας μάζας/διαταραχής της αρχιτεκτονικής επηρεάζεται από:

- Το περιθώριο της μάζας (όσο μεγαλύτερος ο βαθμός αστεροειδούς όψης, τόσο πιο πιθανό)
- Τον βαθμό πυκνότητας (όσο μεγαλύτερη η πυκνότητα, τόσο πιο πιθανό)
- Την παρουσία ασυμμετρίας αριστερού/δεξιού μαστού

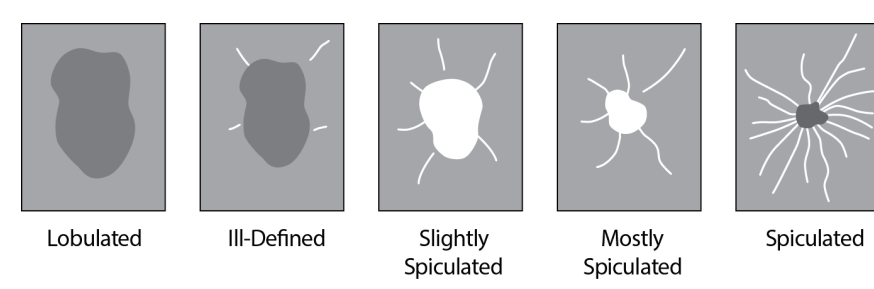

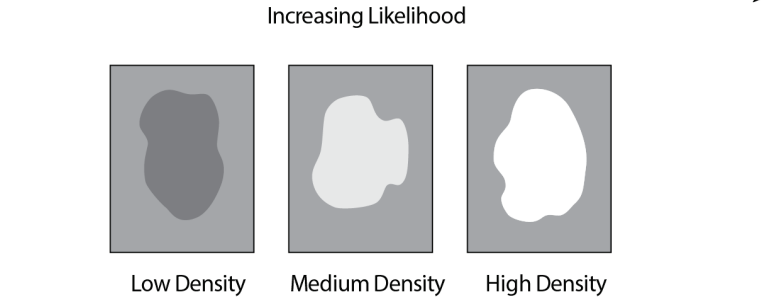

*Εικόνα 6: Πιθανότητα επισήμανσης μάζας/διαταραχής της αρχιτεκτονικής*

<span id="page-40-0"></span>Όταν ο αλγόριθμος εντοπίζει μοτίβα που σχετίζονται με μάζες, τοποθετεί έναν αστερίσκο στο σημείο μέγιστου βαθμού σύγκλισης στην εικόνα.

## <span id="page-41-0"></span>**3.7 Ανίχνευση αποτιτανώσεων**

Για την ανίχνευση αποτιτανώσεων, το ImageChecker CAD εκτελεί μια σειρά αναλύσεων:

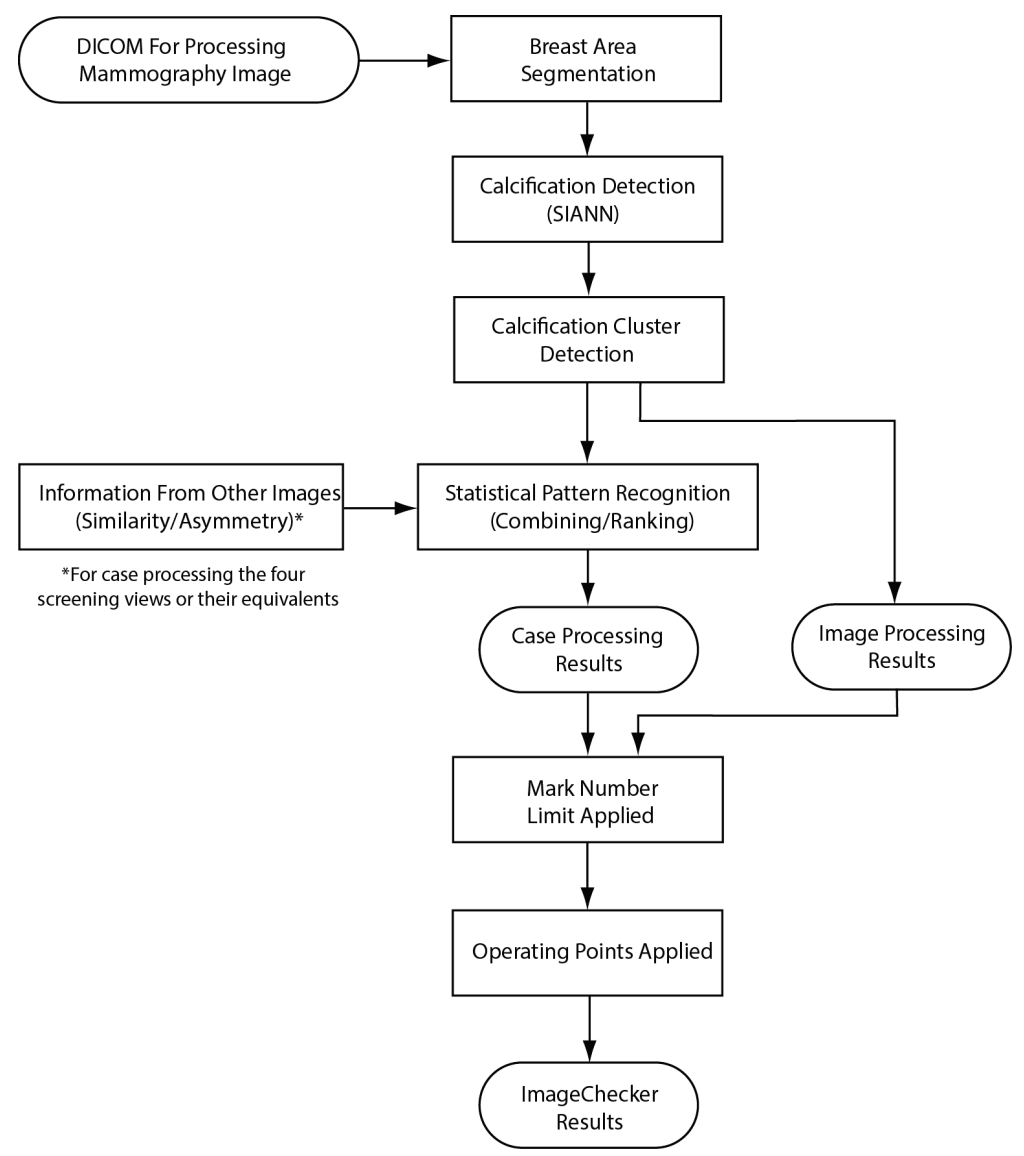

<span id="page-41-1"></span>*Εικόνα 7: Ανίχνευση αποτιτανώσεων ImageChecker CAD*

#### <span id="page-42-0"></span>**3.7.1 Επεξεργασία απεικόνισης για αποτιτανώσεις**

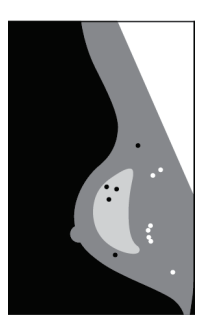

Για κάθε εικόνα, ο αλγόριθμος χρησιμοποιεί δύο φίλτρα (τεχνητά νευρωνικά δίκτυα) για τον εντοπισμό των αποτιτανώσεων και των χαρακτηριστικών τους:

- Πρώτον, περνάει κάθε εικόνα από ένα τεχνητό νευρωνικό δίκτυο μετατόπισης (SIANN), ένα φίλτρο ανίχνευσης αποτιτανώσεων που έχει βελτιστοποιηθεί χρησιμοποιώντας τη βάση δεδομένων εκπαίδευσης της Hologic. Το SIANN είναι μια πατενταρισμένη τεχνολογία που αναπτύχθηκε μέσα από περισσότερα από 10 χρόνια έρευνας στο Πανεπιστήμιο του Σικάγο.
- Στη συνέχεια, αναλύει τις αποτιτανώσεις που προκύπτουν χρησιμοποιώντας ένα φίλτρο συστάδων που σταθμίζει πάνω από δώδεκα διαφορετικά χαρακτηριστικά, συμπεριλαμβανομένης της αντίθεσης, του σχήματος και του μεγέθους.

Επιπλέον, ο αλγόριθμος τμηματοποιεί τον μαστό και προσδιορίζει τη θέση της συστάδας εντός αυτού.

#### <span id="page-42-1"></span>**3.7.2 Επεξεργασία περιστατικού για αποτιτανώσεις**

Πέρα από την επεξεργασία μεμονωμένων εικόνων, το ImageChecker CAD επιλέγει έως και τέσσερις εικόνες που αντιπροσωπεύουν τις λήψεις προσυμπτωματικού ελέγχου — RCC, LCC, RMLO και LMLO (ή τα ισοδύναμά τους). Ο αλγόριθμος εξετάζει τα ευρήματα από κάθε εικόνα και αναζητά ομοιότητες στα ευρήματα, συγκρίνοντας συμπληρωματικές ορθογώνιες λήψεις (για παράδειγμα, LMLO και LCC):

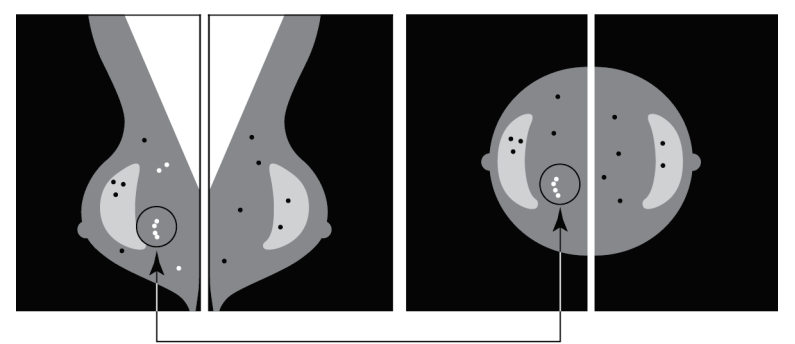

Similarity

παράδειγμα, LMLO και RMLO:

Asymmetry

Αναζητά επίσης ασυμμετρίες μεταξύ των λήψεων από κάθε πλευρά. Για

Ο αλγόριθμος συνδυάζει τα αποτελέσματα αυτών των διαφόρων αναλύσεων, αναλύει τα δεδομένα που προκύπτουν από τις συστάδες και το γενικό πλαίσιο και εφαρμόζει αναγνώριση στατιστικών προτύπων έναντι της βάσης δεδομένων εκπαίδευσης για να καθορίσει την κατάταξη για κάθε μία από τις πιθανές συστάδες. Στη συνέχεια, επιλέγει τις επισημάνσεις Calc που ανταποκρίνονται καλύτερα στα κριτήρια του αλγορίθμου (ανώτατο όριο επισημάνσεων) και εφαρμόζει το επιλεγμένο κατώφλι αλγορίθμου, περιορίζοντας έτσι τον αριθμό των επισημασμένων ευρημάτων.

Τέλος, εάν ο αλγόριθμος ορίσει ότι μια επιλεγμένη επισήμανση Calc συμπίπτει με μια επισήμανση Mass, τότε το ImageChecker CAD μετατρέπει τις επισημάνσεις σε μία επισήμανση Malc.

Για περισσότερες πληροφορίες ανατρέξτε στην ενότητα *Επεξεργασία εικόνων και περιστατικών* στη σελίδα [17.](#page-26-0)

## <span id="page-44-0"></span>**3.8 Ανίχνευση μαζών**

Για την ανίχνευση μαζών, το ImageChecker CAD εκτελεί μια σειρά αναλύσεων:

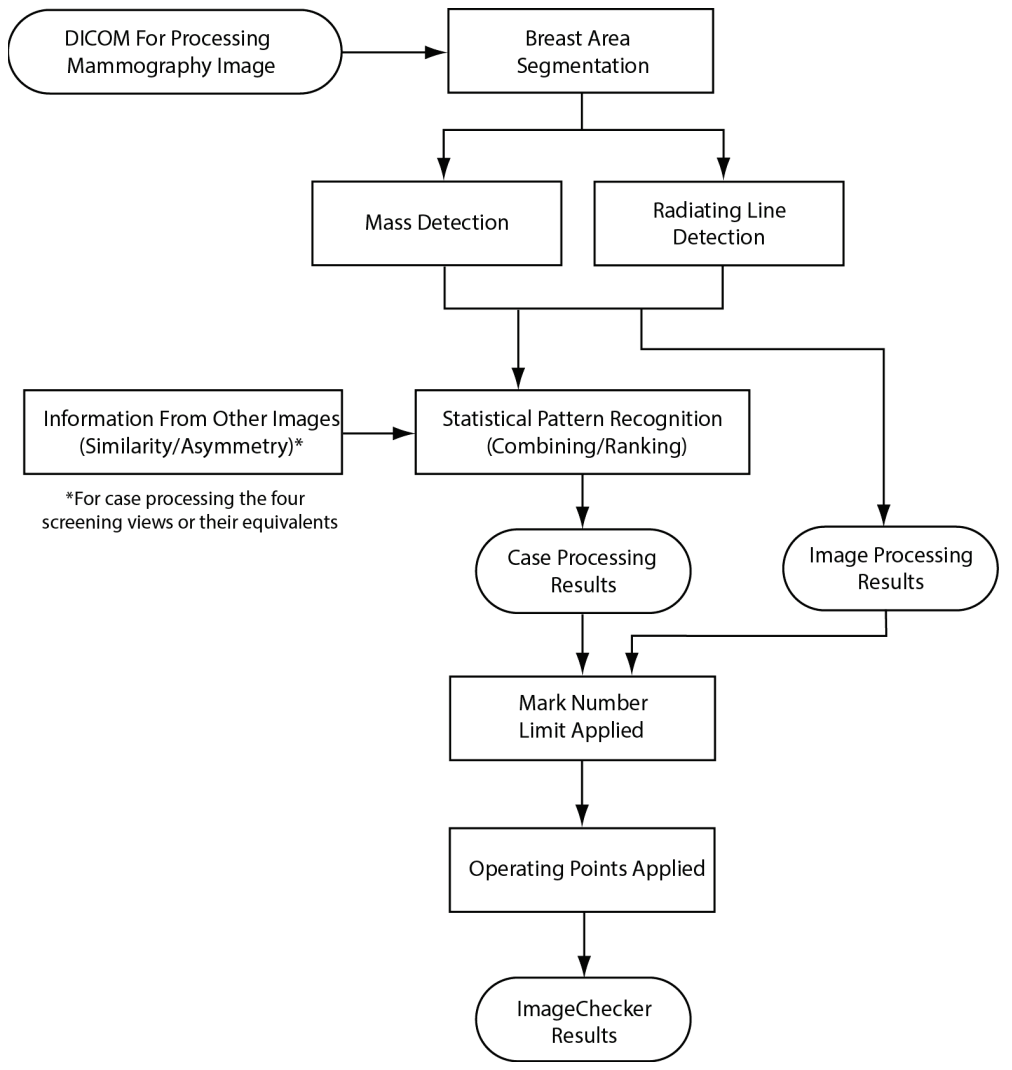

<span id="page-44-1"></span>*Εικόνα 8: Ανίχνευση μάζας ImageChecker CAD*

#### <span id="page-45-0"></span>**3.8.1 Επεξεργασία απεικόνισης για μάζες**

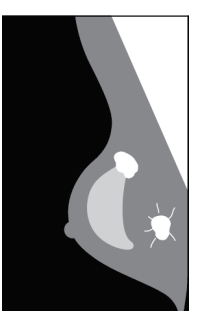

Για κάθε εικόνα, ο αλγόριθμος χρησιμοποιεί πατενταρισμένη τεχνολογία για την τμηματοποίηση του μαστού. Στη συνέχεια, εντοπίζει τις μάζες αξιολογώντας τις δομές με βάση την πυκνότητα, το σχήμα και τα χαρακτηριστικά του περιθωρίου τους. Επίσης, αναζητά δομές που εμφανίζονται ως ακτίνες και, εάν υπάρχουν, τον βαθμό αστεροειδούς όψης.

#### <span id="page-45-1"></span>**3.8.2 Επεξεργασία περιστατικού για μάζες**

Πέρα από την επεξεργασία μεμονωμένων εικόνων, το ImageChecker CAD επιλέγει έως και τέσσερις εικόνες που αντιπροσωπεύουν τις λήψεις προσυμπτωματικού ελέγχου — RCC, LCC, RMLO και LMLO (ή τα ισοδύναμά τους). Ο αλγόριθμος εξετάζει τα ευρήματα από κάθε εικόνα και αναζητά ομοιότητες στα ευρήματα, συγκρίνοντας συμπληρωματικές ορθογώνιες λήψεις (για παράδειγμα, LMLO και LCC):

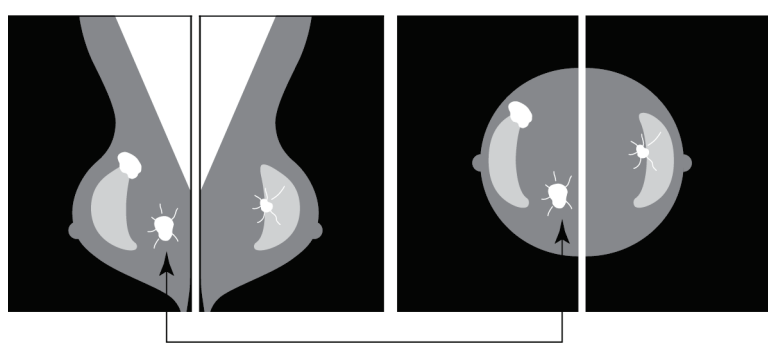

Similarity

Αναζητά επίσης ασυμμετρίες μεταξύ των λήψεων από κάθε πλευρά (για παράδειγμα, LMLO και RMLO):

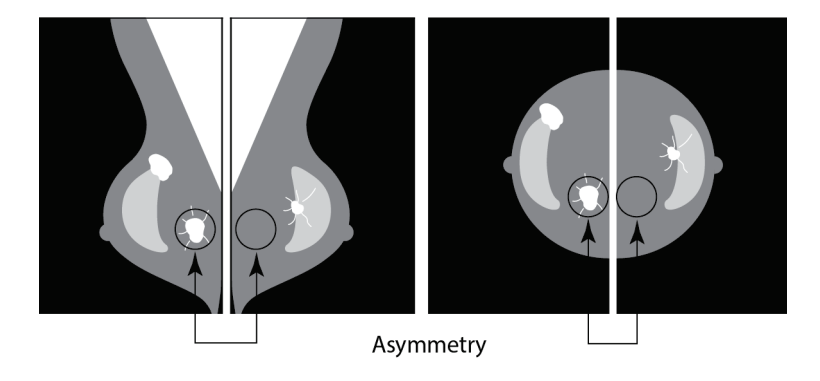

Στη συνέχεια, ο αλγόριθμος συγκρίνει τα δεδομένα που προκύπτουν με τη βάση δεδομένων εκπαίδευσης για να καθορίσει την κατάταξη για κάθε μία από τις πιθανές μάζες. Τέλος, ο αλγόριθμος επισημαίνει ή δεν επισημαίνει τις μάζες, με βάση την κατάταξη και το κατώφλι αλγορίθμου.

Ο αλγόριθμος συνδυάζει τα αποτελέσματα αυτών των διαφόρων αναλύσεων, αναλύει τα προκύπτοντα ευρήματα και εφαρμόζει αναγνώριση στατιστικών προτύπων έναντι της βάσης δεδομένων εκπαίδευσης για να καθορίσει την κατάταξη για κάθε ένα από τα πιθανά ευρήματα. Στη συνέχεια, επιλέγει τις επισημάνσεις Mass που ανταποκρίνονται καλύτερα στα κριτήρια του αλγορίθμου (ανώτατο όριο επισημάνσεων) και εφαρμόζει το επιλεγμένο κατώφλι αλγορίθμου, περιορίζοντας έτσι τον αριθμό των επισημασμένων ευρημάτων.

Τέλος, εάν ο αλγόριθμος ορίσει ότι μια επιλεγμένη επισήμανση Mass συμπίπτει με μια επισήμανση Calc, τότε το ImageChecker μετατρέπει τις επισημάνσεις σε μία επισήμανση Malc.

Για περισσότερες πληροφορίες, ανατρέξτε στην ενότητα *Επεξεργασία εικόνων και περιστατικών* στη σελίδα [17.](#page-26-0)

## <span id="page-46-0"></span>**3.9 Κατώφλια αλγορίθμου CAD**

#### *Συμβατικές δισδιάστατες απεικονίσεις μαστογραφίας*

Τα κέντρα που χρησιμοποιούν το ImageChecker CAD μπορούν να επιλέξουν μεταξύ τριών διαφορετικών κατωφλιών αλγορίθμου CAD. Κάθε κέντρο μπορεί να επιλέξει άλλο κατώφλι αλγορίθμου για τις αποτιτανώσεις και άλλο για τις μάζες, με αποτέλεσμα συνολικά εννέα διαφορετικούς συνδυασμούς κατωφλιών αλγορίθμου. Τα κατώφλια αλγορίθμου συνοψίζονται παρακάτω:

- Το κατώφλι αλγορίθμου 0 ανταλλάσσει ένα χαμηλότερο ποσοστό ψευδών επισημάνσεων με χαμηλότερη συνολική ευαισθησία. Αυτό το κατώφλι αλγορίθμου είναι κατάλληλο για κέντρα που επιθυμούν να εμφανίζονται οι λιγότερες ψευδείς επισημάνσεις.
- Το κατώφλι αλγορίθμου 1 είναι ένα ενδιάμεσο κατώφλι. Οι βελτιώσεις του αλγορίθμου επέτρεψαν την τοποθέτηση των κατωφλιών 0 και 2 σε αρκετά μεγάλη απόσταση μεταξύ τους και ορισμένα κέντρα μπορεί να επιθυμούν μια πιο ισορροπημένη συμπεριφορά του αλγόριθμου CAD.
- Το κατώφλι αλγορίθμου 2 επικεντρώνεται στην ευαισθησία. Παρέχει την καλύτερη απόδοση για την επισήμανση των περιοχών ενδιαφέροντος (δηλαδή ευαισθησία CAD), με υψηλότερο ποσοστό ψευδών επισημάνσεων. Είναι κατάλληλο για κέντρα που επιθυμούν να εμφανίζεται ο μεγαλύτερος δυνατός αριθμός επισημάνσεων, ανεξάρτητα από το υψηλότερο ποσοστό ψευδών επισημάνσεων.

Για παράδειγμα, εάν επιθυμείτε υψηλή ευαισθησία για τις αποτιτανώσεις αλλά μέτρια ισορροπία μεταξύ ευαισθησίας και ψευδώς θετικών αποτελεσμάτων για τις μάζες, επιλέξτε το κατώφλι αλγορίθμου 2 για τις αποτιτανώσεις και το κατώφλι αλγορίθμου 1 για τις μάζες.

Μπορείτε να συζητήσετε τις επιλογές που είναι κατάλληλες για το κέντρο σας με τον Ειδικό Εφαρμογών σας ή, εάν επιθυμείτε να αλλάξετε τις ρυθμίσεις, επικοινωνήστε με τον αντιπρόσωπο τεχνικής υποστήριξης.

#### *Δισδιάστατες εικόνες που παράγονται από τομοσύνθεση με ή χωρίς ομαδοποίηση*

Τα κέντρα που χρησιμοποιούν CAD με παραγόμενες δισδιάστατες εικόνες έχουν μόνο ένα κατώφλι αλγορίθμου διαθέσιμο επί του παρόντος, που είναι το προεπιλεγμένο κατώφλι αλγορίθμου για δισδιάστατη απεικόνιση:

- Το κατώφλι αλγορίθμου για τις αποτιτανώσεις αντιστοιχεί στο κατώφλι αλγορίθμου 2 για τις συμβατικές δισδιάστατες εικόνες μαστογραφίας.
- Το κατώφλι αλγορίθμου για τις μάζες αντιστοιχεί στο κατώφλι αλγορίθμου 1 για τις συμβατικές δισδιάστατες εικόνες μαστογραφίας.

## <span id="page-48-0"></span>**3.10 Απόδοση CAD**

Η απόδοση των αλγορίθμων CAD μετράται με τη χρήση βάσεων δεδομένων απεικονιστικών ελέγχων που περιέχουν γνωστά ακτινολογικά και παθολογικά αποτελέσματα. Η ευαισθησία, το ποσοστό ψευδών επισημάνσεων και η ειδικότητα είναι καλά αποδεκτές μετρήσεις για την αξιολόγηση της απόδοσης. Η απόδοση του ImageChecker CAD παρουσιάζεται σε δύο ξεχωριστές βάσεις δεδομένων ελέγχων: 1) συμβατικές δισδιάστατες εικόνες μαστογραφίας, όπου αξιολογείται η απόδοση του CAD σε δισδιάστατες εικόνες και 2) παραγόμενες δισδιάστατες εικόνες με αντίστοιχες συμβατικές δισδιάστατες εικόνες μαστογραφίας, όπου αξιολογείται η απόδοση του CAD σε παραγόμενες δισδιάστατες εικόνες και αντίστοιχες συμβατικές δισδιάστατες εικόνες.

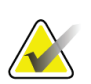

#### **Σημείωση**

Η σύνθεση μιας βάσης δεδομένων απεικονιστικών ελέγχων επηρεάζει τη μετρούμενη απόδοση του CAD. Ως εκ τούτου, η άμεση σύγκριση της απόδοσης του CAD με τη χρήση διαφορετικών βάσεων δεδομένων ελέγχων δεν έχει νόημα.

#### *Βάση δεδομένων ελέγχων 1: Συμβατικές δισδιάστατες απεικονίσεις μαστογραφίας*

Η βάση δεδομένων ελέγχων 1 χρησιμοποιείται για τη μέτρηση της απόδοσης του ImageChecker CAD σε συμβατικές δισδιάστατες εικόνες μαστογραφίας. Η βάση δεδομένων αποτελείται από 1.711 περιστατικά, συμπεριλαμβανομένων περιστατικών καρκίνου που έχει επιβεβαιωθεί με βιοψία, περιστατικών φυσιολογικού ελέγχου (BI-RADS® 1 ή 2) και περιστατικών επανεξέτασης (BI-RADS 0). Η βάση δεδομένων περιέχει εικόνες που συλλέχθηκαν κατά τη διάρκεια πολλών ετών από διάφορα κέντρα στις Ηνωμένες Πολιτείες και την Ευρώπη και περιλαμβάνει εικόνες από συστήματα της Hologic (Selenia και Selenia Dimensions) και της GE (Senographe 2000D, Senographe DS και Senographe Essential). Το ImageChecker CAD υποστηρίζει επίσης το Siemens Mammomat Novation<sup>DR</sup>, το οποίο χρησιμοποιεί τον ίδιο ανιχνευτή με το σύστημα Selenia της Hologic.

Ο ακόλουθος πίνακας παρουσιάζει παραμέτρους απόδοσης σε τρία κατώφλια αλγορίθμου για το ImageChecker CAD στη βάση δεδομένων ελέγχων 1 που αποτελείται από συμβατικές δισδιάστατες εικόνες μαστογραφίας, όπου κάθε περιστατικό περιέχει τις τέσσερις λήψεις μαστογραφικού προσυμπτωματικού ελέγχου (RCC, LCC, RMLO και LMLO).

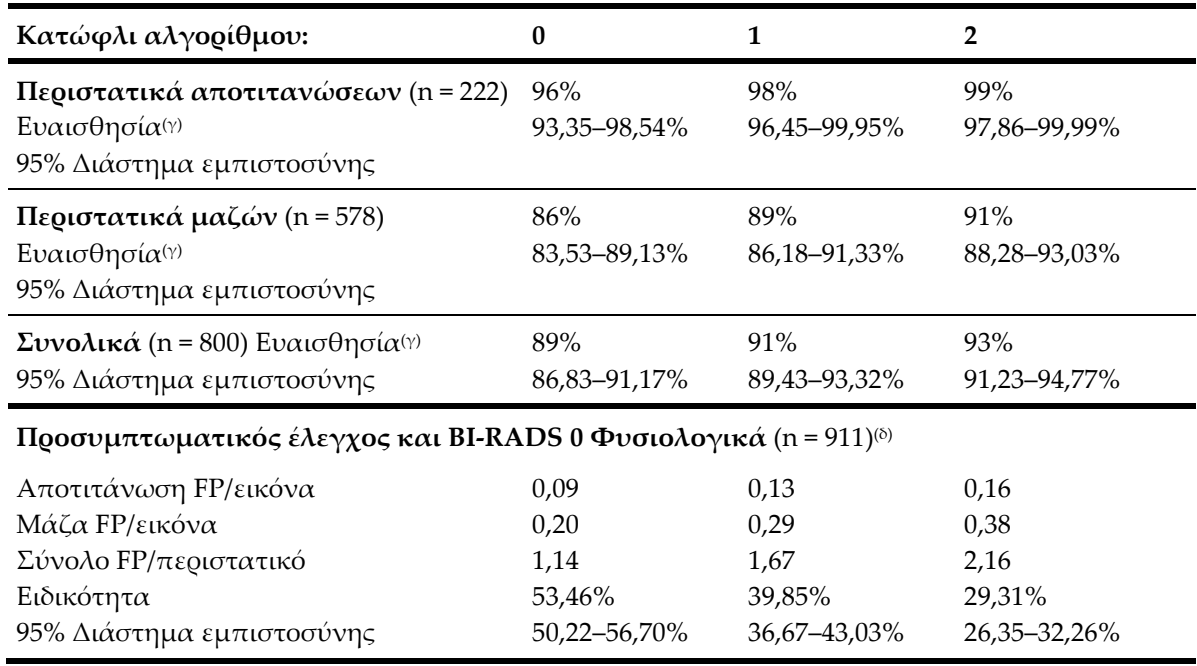

<span id="page-49-0"></span>*Πίνακας 6: Παράμετροι απόδοσης του ImageChecker CAD 10.0 στη βάση δεδομένων ελέγχων 1*

#### *Βάση δεδομένων ελέγχων 2: Παραγόμενες δισδιάστατες εικόνες με αντίστοιχες συμβατικές δισδιάστατες εικόνες μαστογραφίας*

Η βάση δεδομένων ελέγχων 2 χρησιμοποιείται για τη μέτρηση της απόδοσης του ImageChecker CAD τόσο σε παραγόμενες δισδιάστατες εικόνες όσο και σε συμβατικές δισδιάστατες εικόνες μαστογραφίας. Η βάση δεδομένων αποτελείται από 911 περιστατικά, συμπεριλαμβανομένων περιστατικών καρκίνου που έχει επιβεβαιωθεί με βιοψία, περιστατικών φυσιολογικού ελέγχου (BI-RADS 1 ή 2) και περιστατικών επανεξέτασης (BI-RADS 0). Η βάση δεδομένων περιέχει παραγόμενες δισδιάστατες εικόνες και συμβατικές δισδιάστατες εικόνες μαστογραφίας που ανακτήθηκαν σε συστήματα τομοσύνθεσης Hologic Selenia Dimensions.[4](#page-49-1) Τόσο οι παραγόμενες δισδιάστατες εικόνες όσο και οι συμβατικές δισδιάστατες εικόνες μαστογραφίας έχουν ανακτηθεί υπό ενιαία πίεση χωρίς επανατοποθέτηση. Η βάση δεδομένων αντικατοπτρίζει περιπτώσεις από διάφορα κέντρα στις Ηνωμένες Πολιτείες.

Ο ακόλουθος πίνακας παρουσιάζει τις παραμέτρους απόδοσης για το ImageChecker CAD στη βάση δεδομένων ελέγχων 2 που αποτελείται από παραγόμενες δισδιάστατες εικόνες και συμβατικές δισδιάστατες εικόνες μαστογραφίας, όπου κάθε περιστατικό περιέχει τις τέσσερις λήψεις μαστογραφικού προσυμπτωματικού ελέγχου (RCC, LCC, RMLO και LMLO).

<span id="page-49-1"></span><sup>4</sup> The generated 2D images in Test Database 2 were originated from 140 micron resolution Hologic tomosynthesis projection image data. Hologic generated 2D images that are created for ImageChecker CAD from 70 micron resolution Hologic tomosynthesis projection image data match the characteristics of the generated 2D images represented in Test Database 2, resulting in equivalent ImageChecker CAD performance.

| Τύπος εικόνας:                                                              | Παραγόμενες<br>δισδιάστατες<br>απεικονίσεις | Συμβατικές<br>δισδιάστατες<br>απεικονίσεις |  |  |  |  |
|-----------------------------------------------------------------------------|---------------------------------------------|--------------------------------------------|--|--|--|--|
| Περιστατικά αποτιτανώσεων (n = 91) Ευαισθησία <sup>(γ)</sup>                | 96%                                         | 93%                                        |  |  |  |  |
| 95% Διάστημα εμπιστοσύνης                                                   | 91,39-99,82%                                | 88, 31 - 98, 51%                           |  |  |  |  |
| Περιστατικά μαζών (n = 220) Ευαισθησία <sup>(γ)</sup>                       | 85%                                         | 85%                                        |  |  |  |  |
| 95% Διάστημα εμπιστοσύνης                                                   | 80,80-90,11%                                | 80,80–90,11%                               |  |  |  |  |
| <b>Συνολικά</b> (n = 311) Ευαισθησία <sup>(γ)</sup>                         | 88%                                         | 88%                                        |  |  |  |  |
| 95% Διάστημα εμπιστοσύνης                                                   | 84,87-91,98%                                | 84,14%-91,42%                              |  |  |  |  |
| Προσυμπτωματικός έλεγχος και BI-RADS 0 Φυσιολογικά (n = 660) <sup>(δ)</sup> |                                             |                                            |  |  |  |  |
| Αποτιτάνωση FP/εικόνα                                                       | 0,23                                        | 0,23                                       |  |  |  |  |
| Μάζα FP/εικόνα                                                              | 0,46                                        | 0,46                                       |  |  |  |  |
| Σύνολο FP/περιστατικό                                                       | 2,74                                        | 2,75                                       |  |  |  |  |
| Ειδικότητα                                                                  | 22%                                         | 25%                                        |  |  |  |  |
| 95% Διάστημα εμπιστοσύνης                                                   | 19,10–25,45%                                | 21, 16 - 27, 83%                           |  |  |  |  |

<span id="page-50-0"></span>*Πίνακας 7: Παράμετροι απόδοσης του ImageChecker CAD 10.0 στη βάση δεδομένων ελέγχων 2*

**(γ)** Ο όρος «ευαισθησία» αναφέρεται μόνο στην ευαισθησία του αλγορίθμου CAD για την ανίχνευση κακοηθειών που επιβεβαιώνονται με βιοψία και όχι στην ευαισθησία του ακτινολόγου που χρησιμοποιεί τη συσκευή.

**(δ)** Τα δεδομένα «ψευδώς θετικών» (FP) και «ειδικότητας» αναπτύχθηκαν από την ανασκόπηση επιβεβαιωμένων φυσιολογικών περιπτώσεων (αυτές που αξιολογήθηκαν ως BI-RADS 1 και 2) επιπλέον των περιπτώσεων επανεξέτασης (αυτές που αξιολογήθηκαν ως BI-RADS 0). Τα φυσιολογικά περιστατικά εμπλουτίστηκαν με 10% περιστατικά BI-RADS 0, όπου η αξιολόγηση BI-RADS 0 για τα εν λόγω άτομα οδήγησε σε ένα ή περισσότερα από τα ακόλουθα: συμπληρωματικές λήψεις μαστογραφίας, συμπληρωματική απεικόνιση με υπερήχους, βραχυπρόθεσμη παρακολούθηση, αίτημα για συμπληρωματικές απεικονίσεις. Στη συνέχεια, όλα τα περιστατικά κρίθηκαν φυσιολογικά χωρίς περαιτέρω παρέμβαση. Το «FP/Εικόνα» αναφέρεται στον μέσο αριθμό ψευδώς θετικών σημάτων ανά εικόνα που μετρήθηκε σε φυσιολογικά περιστατικά (συμπεριλαμβανομένων των BI-RADS 0). Η «ειδικότητα» αναφέρεται στο ποσοστό των φυσιολογικών περιστατικών (συμπεριλαμβανομένων των BI-RADS 0) που, κατά την επεξεργασία, δεν εμφανίζουν επισημάνσεις CAD.

#### *Αυτοτελής μελέτη των παραγόμενων δισδιάστατων εικόνων και των αντίστοιχων συμβατικών δισδιάστατων εικόνων μαστογραφίας*

Πραγματοποιήθηκε μια αυτοτελής μελέτη για τη σύγκριση της απόδοσης του ImageChecker CAD στις παραγόμενες δισδιάστατες εικόνες με τις αντίστοιχες συμβατικές δισδιάστατες εικόνες μαστογραφίας. Οι παραγόμενες δισδιάστατες εικόνες και οι αντίστοιχες συμβατικές δισδιάστατες εικόνες μαστογραφίας από τη βάση δεδομένων ελέγχων 2 αναλύθηκαν ξεχωριστά με τη χρήση του ImageChecker CAD 10.0. Συγκρίθηκαν οι παράμετροι απόδοσης αυτών των δύο τύπων εικόνων. Τα αποτελέσματα της αυτοτελούς μελέτης έδειξαν ότι η απόδοση του ImageChecker CAD 10.0 στις παραγόμενες δισδιάστατες εικόνες ήταν συγκρίσιμη με εκείνη των συμβατικών δισδιάστατων εικόνων μαστογραφίας.

#### *Μεθοδολογία βαθμολόγησης*

Για τον προσδιορισμό των ποσοστών ψευδών επισημάνσεων, η Hologic επεξεργάζεται τα περιστατικά με φυσιολογικούς προσυμπτωματικούς ελέγχους και BI-RADS 0 (όπως ορίζονται ανωτέρω για τον Πίνακα 1 και τον Πίνακα 2<sup>(δ)</sup>) μέσω του λογισμικού ImageChecker CAD και μετρά τον αριθμό των ψευδών επισημάνσεων ανά εικόνα. Τα περιστατικά προσυμπτωματικού ελέγχου με συμπληρωματικές λήψεις ή διαγνωστικές μελέτες ενδέχεται να περιέχουν διαφορετικό συνδυασμό εικόνων και, ως εκ τούτου, ενδέχεται να παράγουν αποτελέσματα που δεν εμπίπτουν στο μετρούμενο ποσοστό επισήμανσης φυσιολογικών περιστατικών. Δεδομένου ότι το ποσοστό επισήμανσης μετράται ανά εικόνα, ένας μεγαλύτερος αριθμός εικόνων σε ένα περιστατικό θα πρέπει να αντιστοιχεί κατά μέσο όρο σε μεγαλύτερο συνολικό αριθμό επισημάνσεων για την εν λόγω υπόθεση. Παρόλο που η κλινική εμπειρία καταδεικνύει κάποια διακύμανση στα ποσοστά επισήμανσης, η Hologic δεν έχει διαπιστώσει δραματική διακύμανση του ποσοστού ψευδούς επισήμανσης όταν υπολογίζεται κατά μέσο όρο σε μεγάλο αριθμό περιστατικών.

Για τον προσδιορισμό μιας αληθώς θετικής συστάδας αποτιτανώσεων για την εκτίμηση της ευαισθησίας, ο αλγόριθμος CAD προσδιορίζει μία λίστα κηλίδων που περιέχονται σε μια συστάδα. Ομοίως, το πρότυπο αναφοράς (αληθές) αποτελείται από μία λίστα κηλίδων ανά συστάδα. Για να θεωρηθεί αληθώς θετικό, το κέντρο μιας κηλίδας πρέπει να βρίσκεται εντός 250 μm από το κέντρο μιας κηλίδας που αποτελεί πρότυπο αναφοράς.

Για τον προσδιορισμό μιας αληθώς θετικής βλάβης υπό μορφή μάζας για την εκτίμηση της ευαισθησίας, ο αλγόριθμος CAD ορίζει ένα περίγραμμα για μια μάζα που αποτελείται από ένα πολύγωνο με πλήρες περίγραμμα που οριοθετεί την έκταση της ανιχνευόμενης μάζας. Ο αλγόριθμος προσδιορίζει το γεωμετρικό κέντρο (κέντρο βάρους ή κέντρο μάζας) του περιγράμματος. Εάν το κέντρο βρίσκεται εντός του προτύπου αναφοράς κλειστού περιγράμματος, η επισήμανση θεωρείται αληθώς θετική.

Τα ακόλουθα γραφήματα παρουσιάζουν διαγράμματα της ευαισθησίας του αλγορίθμου σε σχέση με το ποσοστό ψευδών επισημάνσεων με βάση περιστατικά για τα οποία διατίθενται οι τέσσερις λήψεις προσυμπτωματικού ελέγχου, με σημεία δεδομένων για κάθε ένα από τα τρία κατώφλια αλγορίθμου σε συμβατικές δισδιάστατες εικόνες μαστογραφίας, χρησιμοποιώντας τη Βάση δεδομένων ελέγχων 1 της Hologic που περιλαμβάνει 800 κακοήθεις καρκίνους επιβεβαιωμένους με βιοψία και 911 φυσιολογικούς προσυμπτωματικούς ελέγχους και BI-RADS 0 (όπως ορίζεται ανωτέρω για τον Πίνακα 1 και τον Πίνακα 2(δ)).

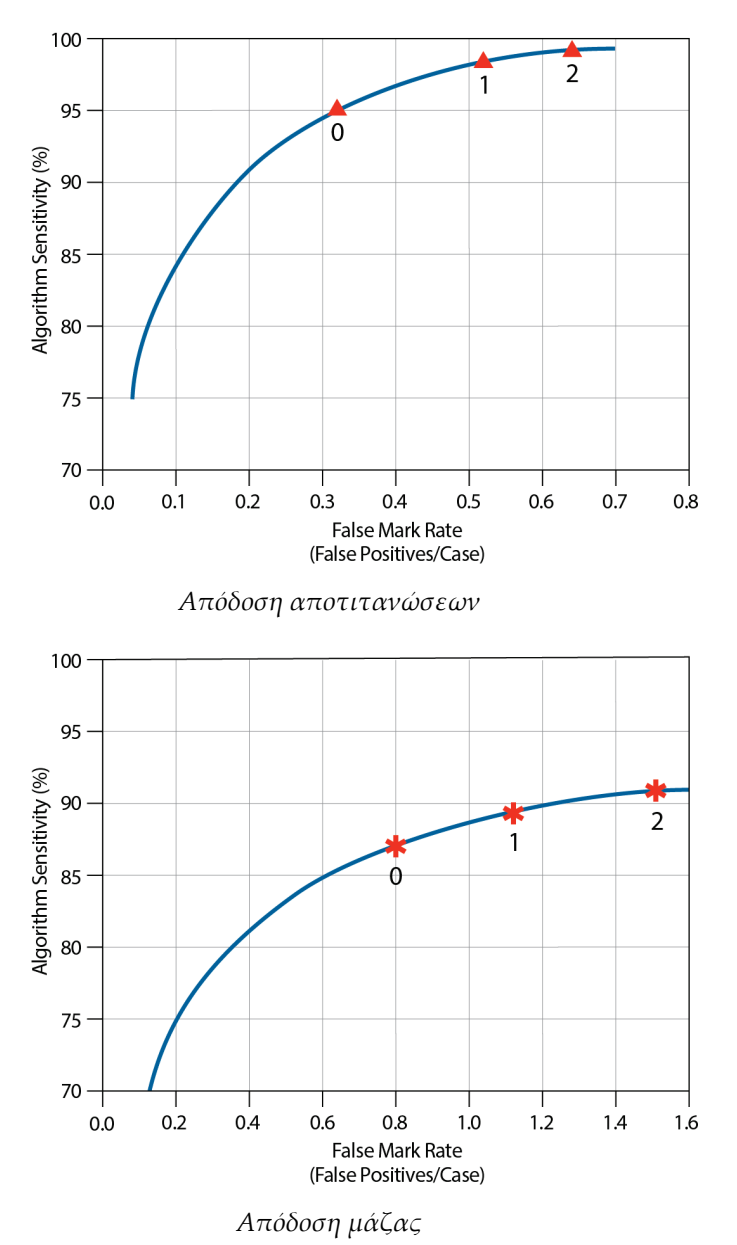

## <span id="page-54-0"></span>**Ευρετήριο**

## **C**

Citra - 7

## **D**

DICOM - 15, 17 κεφαλίδα - 21

## **E**

EmphaSize επισκόπηση - 8 προφυλάξεις - 3

## **G**

GE Healthcare Σύστημα Senographe - 15

## **I**

ImageChecker CAD αλγόριθμος - 23 επεξεργασία περιστατικού και εικόνας - 17 επιλογή λήψεων για επεξεργασία - 18 επισκόπηση - 6 οφέλη - 10 προβλεπόμενη χρήση - 1 προδιαγραφές εικόνας - 15 τι ανιχνεύεται από - 29 υποστηριζόμενες λήψεις - 15

## **L**

LesionMetrics επισκόπηση - 8 περιγράφεται - 27

## **M**

Mammography CAD SR - 7, 17, 18, 26, 27

#### **P**

PeerView επισκόπηση - 8 περιγράφεται - 26

## **S**

Siemens AG Σύστημα Mammomat Novation - 15

## **Α**

απαιτήσεις, υλισμικό - 11 απεικονίσεις μερικής λήψης με το ImageChecker CAD - 3, 15, 22 αποτελέσματα, ImageChecker CAD - 23 επισκόπηση - 6 μορφή δεδομένων εξόδου - 17 αποτιτανώσεις, ImageChecker CAD - 24, 25, 26, 27 ανίχνευση από - 32 επεξεργασία εικόνας - 33 επεξεργασία περιστατικού για - 33 τι ανιχνεύει ο αλγόριθμος - 29

## **Δ**

Διακομιστής αναλυτικών στοιχείων εικόνας Cenova - 1, 3 διαμορφωτές προβολής με το ImageChecker CAD - 3, 15

## **Ε**

ειδικότητα ImageChecker CAD - 9, 39 εκπαίδευση - 3 εμφυτεύματα, στήθους με το ImageChecker CAD - 3, 15, 22 επεξεργασία εικόνας από το ImageChecker CAD - 17, 33, 36 επεξεργασία περιστατικών, ImageChecker CAD - 17 για αποτιτανώσεις - 33 για μάζες - 36 επισημάνσεις CAD RightOn. Βλ. επισημάνσεις CAD, δισδιάστατες. - 7 Επισημάνσεις CAD, δισδιάστατες - 7, 17 EmphaSize - 3, 8 LesionMetrics - 27 PeerView - 26 επικαλυπτόμενα - 26 μέγιστος αριθμός - 24

τύποι - 24 Επισημάνσεις Calc ImageChecker CAD - 24 Επισημάνσεις Calc, ImageChecker CAD με EmphaSize - 25 με LesionMetrics - 27 με το PeerView - 26 μέγιστος αριθμός - 24 μεταβλητού μεγέθους - 25 Επισημάνσεις Malc, ImageChecker CAD - 24 εντοπισμός - 33, 36 με EmphaSize - 25 με LesionMetrics - 27 με το PeerView - 26 μέγιστος αριθμός - 24 μεταβλητού μεγέθους - 25 Επισημάνσεις Mass, ImageChecker CAD - 24 με EmphaSize - 25 με LesionMetrics - 27 με το PeerView - 26 μέγιστος αριθμός - 24 μεταβλητού μεγέθους - 25 ευαισθησία ImageChecker CAD - 3, 9, 27, 37

## **Κ**

κατώφλια αλγορίθμου ImageChecker CAD - 9, 37 κατώφλια. Βλ. κατώφλια αλγορίθμου. - 37 κέντρα υποστήριξης πελατών - 3

## **Λ**

λήψεις ελέγχου με το ImageChecker CAD - 15, 17, 24, 33, 36 λήψεις υπό πίεση - 3, 15 λήψεις, υποστηριζόμενες για το ImageChecker CAD - 15, 17 λήψη άσκησης διπλής πίεσης - 3, 15

## **Μ**

μάζες, ImageChecker CAD - 24, 25, 26, 27 ανάλυση από τον αλγόριθμο - 35 επεξεργασία εικόνας για - 36 επεξεργασία περιστατικού για - 36 τι ανιχνεύει ο αλγόριθμος - 30 μεγεθυμένες λήψεις - 3, 15

## **Π**

παραγόμενη δισδιάστατη - 3, 9, 37, 39 ποσοστό ψευδών επισημάνσεων ImageChecker CAD - 9, 37 προδιαγραφές διακομιστή - 11 προδιαγραφές εικόνας για το ImageChecker CAD - 15 προειδοποιήσεις για το ImageChecker CAD - 3 προφυλάξεις για το ImageChecker CAD - 3

## **Ρ**

ροή εργασίας, κλινική με το ImageChecker CAD - 17

## **Σ**

σταθμοί εργασίας ανασκόπησης για το ImageChecker CAD - 7, 17 σταθμοί εργασίας. Βλ. συστήματα FFDM, σταθμοί εργασίας ανάκτησης, σταθμοί εργασίας ανασκόπησης. - 17 σταθμός εργασίας ανάκτησης για το ImageChecker CAD - 15 Σταθμός εργασίας διαγνωστικού ελέγχου SecurView - 8, 27 Σύστημα Selenia FFDM - 15 Συστήματα Dimensions - 1, 3 Συστήματα FFDM για το ImageChecker CAD - 15

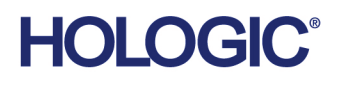

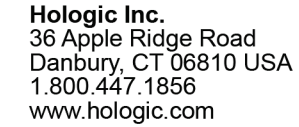

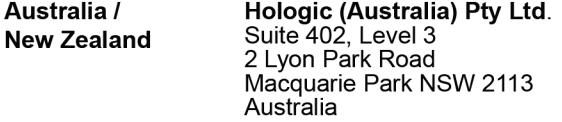

Hologic Hong Kong, Inc.<br>7th Floor, Biotech Centre 2<br>No. 11 Science Park West Avenue **Asia Pacific** Hong Kong Science Park<br>Shatin, New Territories<br>Hong Kong

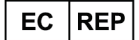

**Hologic BVBA**<br>Da Vincilaan 5<br>1930 Zaventem Bob Zaventem<br>België<br>Tel: +32 2 711 46 80<br>Fax: +32 2 725 20 87  $C \in$